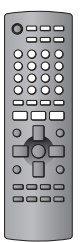

# **Panasonic**

# **Operating Instructions**

### **DVD/CD PLAYER**Model No. **DVD-S42/DVD-S422**

### *Dear customer*

Thank you for purchasing this product. For optimum performance and safety, please read these instructions carefully. Before connecting, operating or adjusting this product, please read the instructions completely. Please keep this manual for future reference.

**If you have any questions contact 1-800-561-5505**

### **Region number**

The player plays DVD-Video marked with labels containing the region number "1" or "ALL".

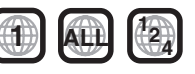

**Example:**

**MULTI-FORMAT PLAYBACK**

See page 4 for details

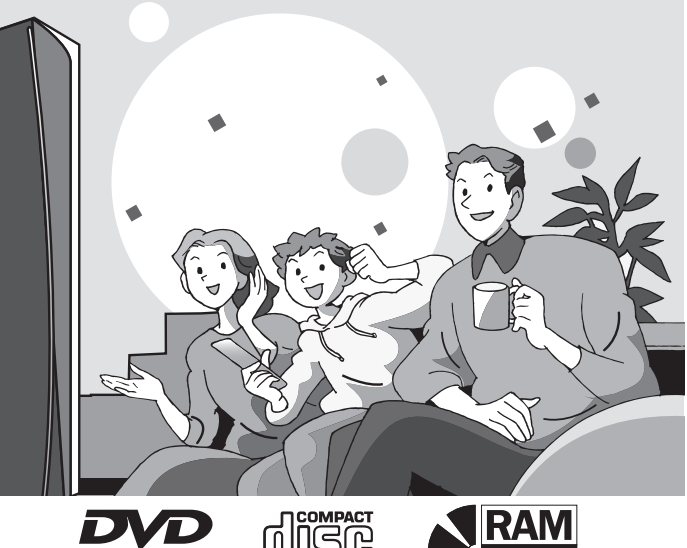

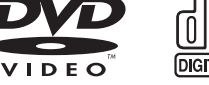

**The warranty can be found on page 23.**

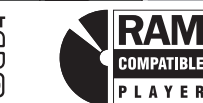

Getting started Reference **Operations** Getting started

RQT8708-Y

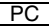

### **Table of contents**

#### **Getting started**

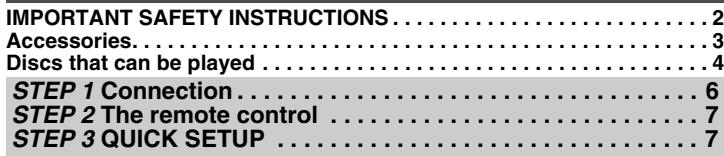

#### **Operations**

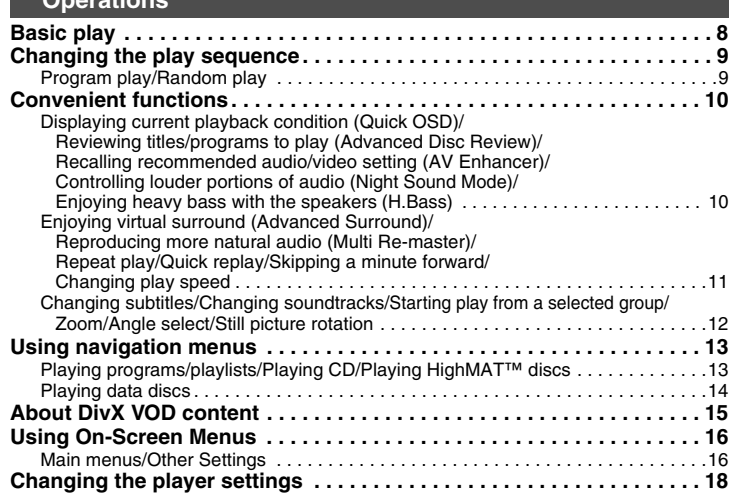

#### **Reference**

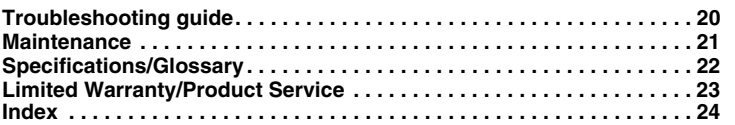

# **IMPORTANT SAFETY INSTRUCTIONS**

Read these operating instructions carefully before using the unit. Follow the safety instructions on the unit and the applicable safety instructions listed below. Keep these operating instructions handy for future reference.

- 1) Read these instructions.
- 2) Keep these instructions.
- 3) Heed all warnings.
- 4) Follow all instructions.
- 5) Do not use this apparatus near water.
- 6) Clean only with dry cloth.
- 7) Do not block any ventilation openings. Install in accordance with the manufacturer's instructions.
- 8) Do not install near any heat sources such as radiators, heat registers, stoves, or other apparatus (including amplifiers) that produce heat.
- 9) Do not defeat the safety purpose of the polarized or grounding-type plug. A polarized plug has two blades with one wider than the other. A grounding-type plug has two blades and a third grounding prong. The wide blade or the third prong are provided for your safety. If the provided plug does not fit into your outlet, consult an electrician for replacement of the obsolete outlet.
- 10) Protect the power cord from being walked on or pinched particularly at plugs, convenience receptacles, and the point where they exit from the apparatus.
- 11) Only use attachments/accessories specified by the manufacturer.

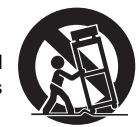

- 12) Use only with the cart, stand, tripod, bracket, or table specified by the manufacturer, or sold with the apparatus. When a cart is used, use caution when moving the cart/apparatus combination to avoid injury from tip-over.
- 13) Unplug this apparatus during lightning storms or when unused for long periods of time.
- 14) Refer all servicing to qualified service personnel. Servicing is required when the apparatus has been damaged in any way, such as power-supply cord or plug is damaged, liquid has been spilled or objects have fallen into the apparatus, the apparatus has been exposed to rain or moisture, does not operate normally, or has been dropped.

RQT8708

### **Accessories**

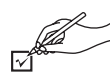

*To order accessories, call the dealer from whom you have made your purchase.*

Use numbers when asking for replacement parts. (Product numbers correct as of February 2006. These may be subject to change.)

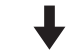

- Remote control (EUR7631190R)
- 2 Remote control batteries
- ∏ 1 Audio/video cable (K2KA6BA00004)

- ∏ 1 AC power supply cord (K2CB2CB00020)
	- For use with this unit only. Do not use it with other equipment. Also, do not use cords for other equipment with this unit.

#### **User memo:**

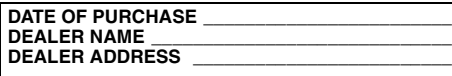

**TELEPHONE NUMBER \_\_\_\_\_\_\_\_\_\_\_\_\_\_\_\_\_\_\_\_\_\_**

The model number and serial number of this product can be found on either the back or the bottom of the unit. Please note them in the space provided below and keep for future reference.

MODEL NUMBER

SERIAL NUMBER

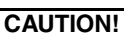

**THIS PRODUCT UTILIZES A LASER. USE OF CONTROLS OR ADJUSTMENTS OR PERFORMANCE OF PROCEDURES OTHER THAN THOSE SPECIFIED HEREIN MAY RESULT IN HAZARDOUS RADIATION EXPOSURE. DO NOT OPEN COVERS AND DO NOT REPAIR YOURSELF. REFER SERVICING TO QUALIFIED PERSONNEL.**

**WARNING: TO REDUCE THE RISK OF FIRE, ELECTRIC SHOCK OR PRODUCT DAMAGE, DO NOT EXPOSE THIS APPARATUS TO RAIN, MOISTURE, DRIPPING OR SPLASHING AND THAT NO OBJECTS FILLED WITH LIQUIDS, SUCH AS VASES, SHALL BE PLACED ON THE APPARATUS.**

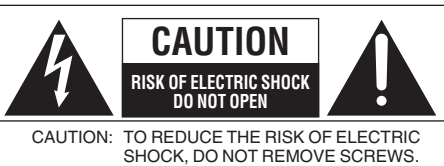

NO USER-SERVICEABLE PARTSINSIDE. REFER SERVICING TO QUALIFIEDSERVICE PERSONNEL.

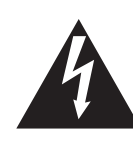

The lightning flash with arrowhead symbol, within an equilateral triangle, is intended to alert the user to the presence of uninsulated "dangerous voltage" within the product's enclosure that may be of sufficient magnitude to constitute a risk of

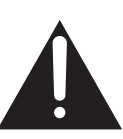

electric shock to persons. The exclamation point within an equilateral triangle is intended to alert the user to the presence of important operating and maintenance (servicing) instructions in the literature accompanying the appliance.

The socket outlet shall be installed near the equipment and easily accessible. The mains plug of the power supply cord shall remain readily operable. To completely disconnect this apparatus from the AC Mains, disconnect the power supply cord plug from AC receptacle.

### **Discs that can be played**

#### **Commercial discs**

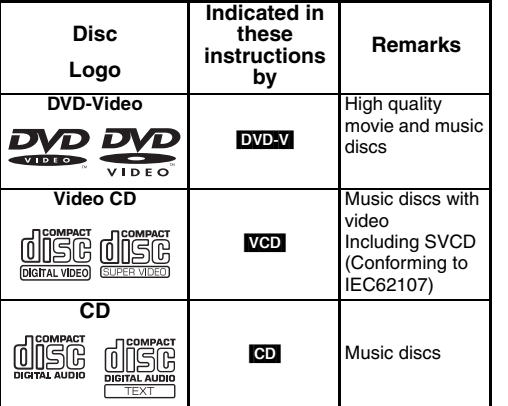

#### ∫ **Discs that cannot be played**

DVD-Audio, Version 1.0 of DVD-RW, DVD-ROM, CD-ROM, CDV, CD-G, SACD, Photo CD, DVD-RAM that cannot be removed from their cartridge, 2.6-GB and 5.2-GB DVD-RAM, PAL discs and "Chaoji VCD" available on the market including CVD, DVCD and SVCD that do not conform to IEC62107.

#### **Recorded discs (**Yes: Available, No: Not available**)**

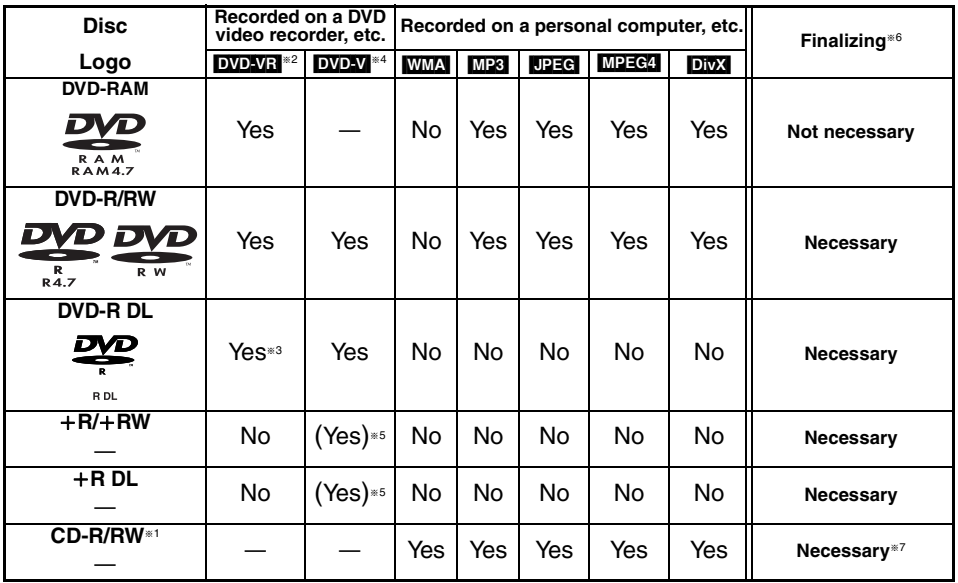

<sup>≥</sup>It may not be possible to play the above discs in all cases due to the type of discs, the condition of the recording, the recording method and how the files were created  $\leftrightarrow$  page 5, Tips for making data discs).

- §1 This unit can play CD-R/RW recorded with CD-DA or Video CD format. **WMA** MP3 UPEG This unit also plays HighMAT discs.
- §2 Discs recorded on DVD recorders or DVD video cameras, etc. using Version 1.1 of the Video Recording Format (a unified video recording standard).
- §3 Discs recorded on DVD recorders or DVD video cameras using Version 1.2 of the Video Recording Format (a unified video recording standard).
- §4 Discs recorded on DVD recorders or DVD video cameras using DVD-Video Format.
- §5 Recorded using a format different from DVD-Video Format, therefore some functions cannot be used.
- $^{\ast6}$  A process that allows play on compatible equipment. To play a disc that is displayed as "Necessary" on this unit, the disc must first be finalized on the device it was recorded on.
- §7 Closing the session will also work.

#### ∫ **Tips for making data discs**

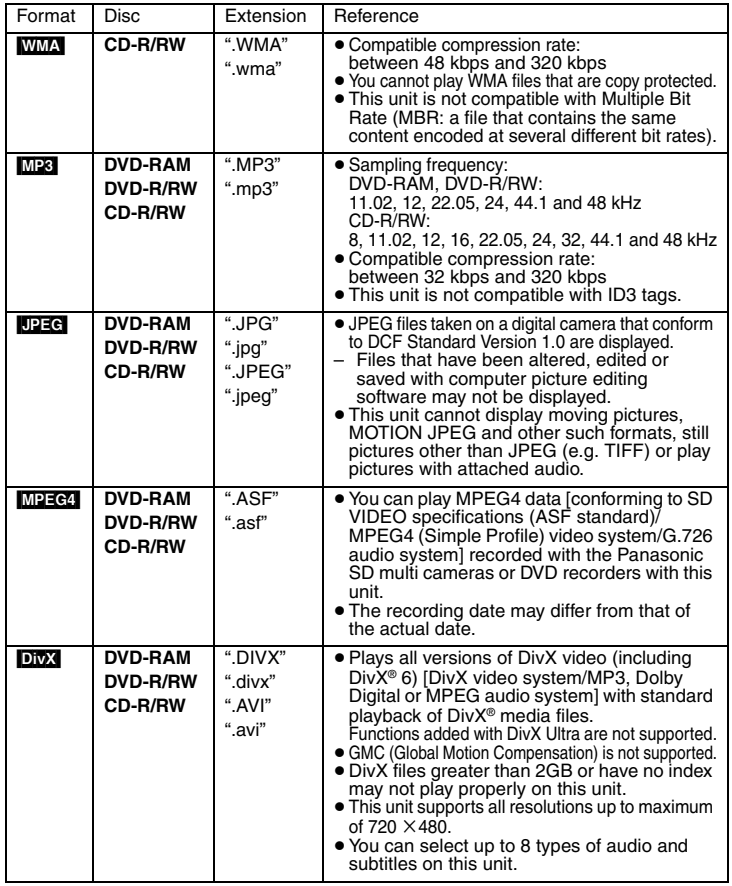

<sup>≥</sup>If groups were created away from the root like "002 group" in the illustration right, the eighth one onwards is displayed on the same vertical line in the menu screen.

<sup>≥</sup>There may be differences in the display order on the menu screen and computer screen.

● This unit cannot play files recorded using packet write.

#### **Naming folders and files (Files are treated as contents and folders are treated as groups on this unit.)**

At the time of recording, prefix folder and file names. This should be with numbers that have an equal number of digits, and should be done in the order you want to play them (this may not work at times).

#### **DVD-RAM**

● Discs must conform to UDF 2.0.

#### **DVD-R/RW**

- Discs must conform to UDF bridge (UDF 1.02/ISO9660).
- This unit is not compatible with multi-session. Only the default session is played.

#### **CD-R/RW**

- ≥ Discs must conform to ISO9660 level 1 or 2 (except for extended formats).
- <sup>≥</sup>This unit is compatible with multi-session but if there are a lot of sessions it takes more time for play to start. Keep the number of sessions to a minimum to avoid this.

#### **Note about using a DualDisc**

The digital audio content side of a DualDisc does not meet the technical specifications of the Compact Disc Digital Audio (CD-DA) format so play may not be possible.

#### ∫ **Handling precautions**

- ≥ Do not attach labels or stickers to discs (This may cause disc warping, rendering it unusable).
- ≥ Do not write on the label side with a ball-point pen or other writing instrument.
- ≥ Do not use record cleaning sprays, benzine, thinner, static electricity prevention liquids or any other solvent.
- ≥ Do not use scratch-proof protectors or covers.
- ≥ Do not use the following discs:
- Discs with exposed adhesive from removed stickers or labels (rented discs etc).
- Discs that are badly warped or cracked.
- Irregularly shaped discs, such as heart shapes.

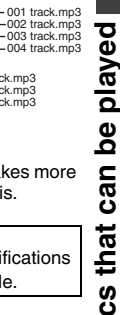

002 group

001 track.mp3 002 track.mp3 003 track.mp3

001 track.mp3 002 track.mp3 003 track.mp3

001 group

**e.g.** [MP3] root

003 group

### *STEP 1* **Connection**

#### ■ Connection to a television

- ≥ Do not place the unit on amplifiers or equipment that may become hot. The heat can damage the unit.
- ≥ **Do not connect through the video cassette recorder.** Due to copy guard protection, the picture may not display properly.
- <sup>≥</sup>Turn off all equipment before connection and read the appropriate operating instructions.
- Connect the terminals of the same color.

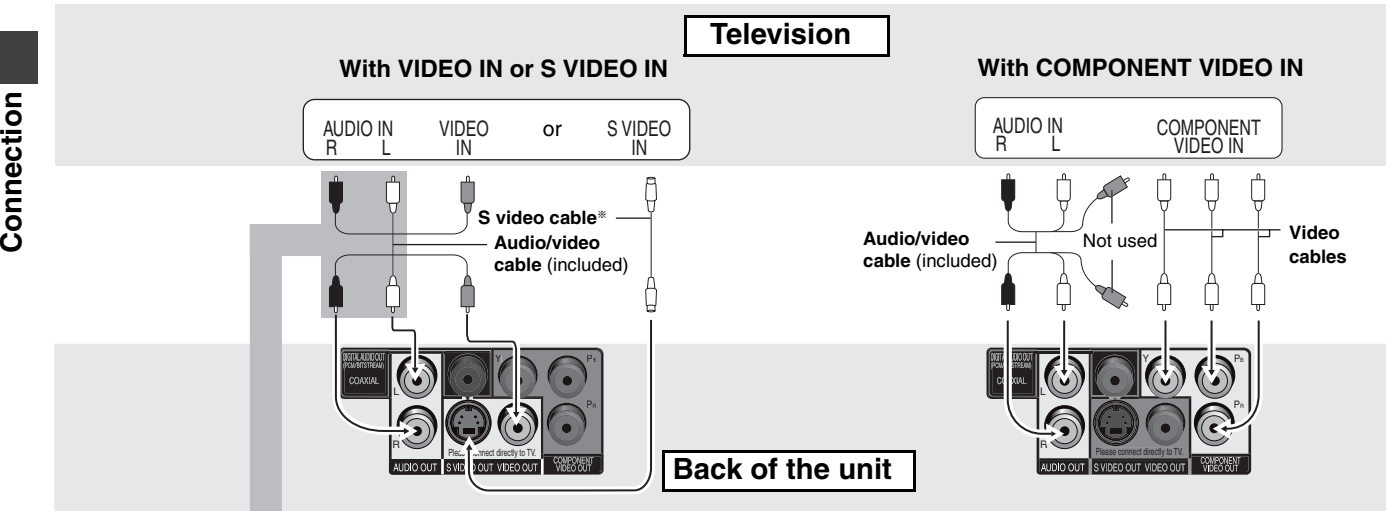

§When using this connection, the audio cable (red and white plugs) should also be connected.

**You can connect the audio cable to the 2channel audio input terminals of an analog amplifier or system component to enjoy stereo sound.**

Select "Darker" from the "Black Level Control" (→ page 18, "Video" tab).

#### **To enjoy progressive video**

Connect to a progressive output compatible television. Set "Video Output Mode" to "480p", then follow the instructions on the menu screen  $\leftrightarrow$  page 17, Picture Menu).

All Panasonic televisions with 480p input connectors are compatible. Consult the manufacturer if you have another brand of television.

#### ∫ **Enjoying multi-channel surround sound**

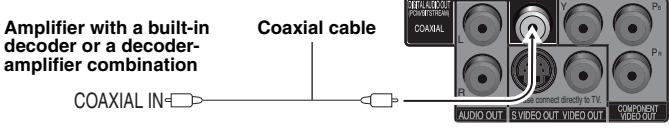

**Back of the unit**

<sup>≥</sup>You cannot use DTS Digital Surround decoders not suited to DVD.

Change "PCM Digital Output", "Dolby Digital" and "DTS Digital Surround" (➜ page 19, "Audio" tab).

### *STEP 2* **The remote control**

#### **■ Batteries**

**R6/LR6, AA**

- $\bullet$  lnsert so the poles ( $+$  and  $-$ ) match those in the remote control. ● Do not use rechargeable type batteries. **Do not:**
- mix old and new batteries.
- use different types at the same time.
- $\bullet$  heat or expose to flame.
- take apart or short circuit.
- attempt to recharge alkaline or manganese batteries.
- use batteries if the covering has been peeled off.

Mishandling of batteries can cause electrolyte leakage which can damage items the fluid contacts and may cause a fire.

Remove if the remote control is not going to be used for a long period of time. Store in a cool, dark place.

#### ∫ **Use**

Aim at the remote control sensor (→ page 8), avoiding obstacles, at a maximum range of 7 m (23 feet) directly in front of the unit.

### *STEP 3* **QUICK SETUP**

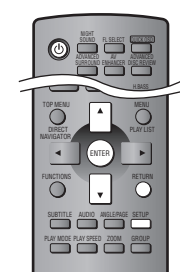

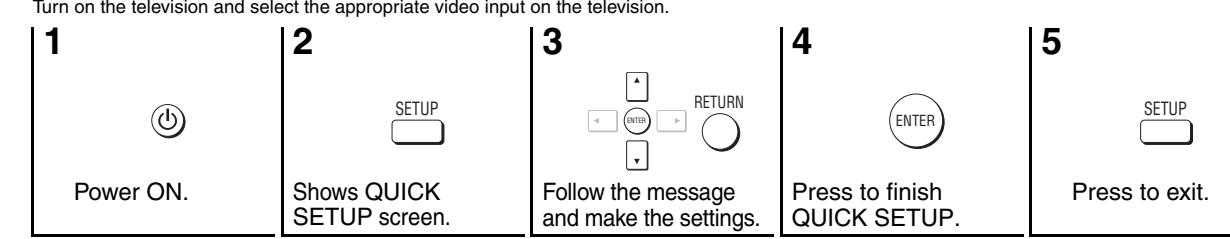

To change these settings later, select "QUICK SETUP" (→ page 19, "Others" tab).

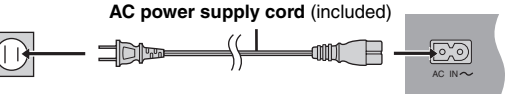

**To household AC outlet (AC 120 V, 60 Hz)**

#### **Conserving power**

This unit consumes a small amount of power even when it is turned off (1 W). To save power when the unit is not to be used for a long time, unplug it from the household AC outlet.

RQT8708

### **Basic play**

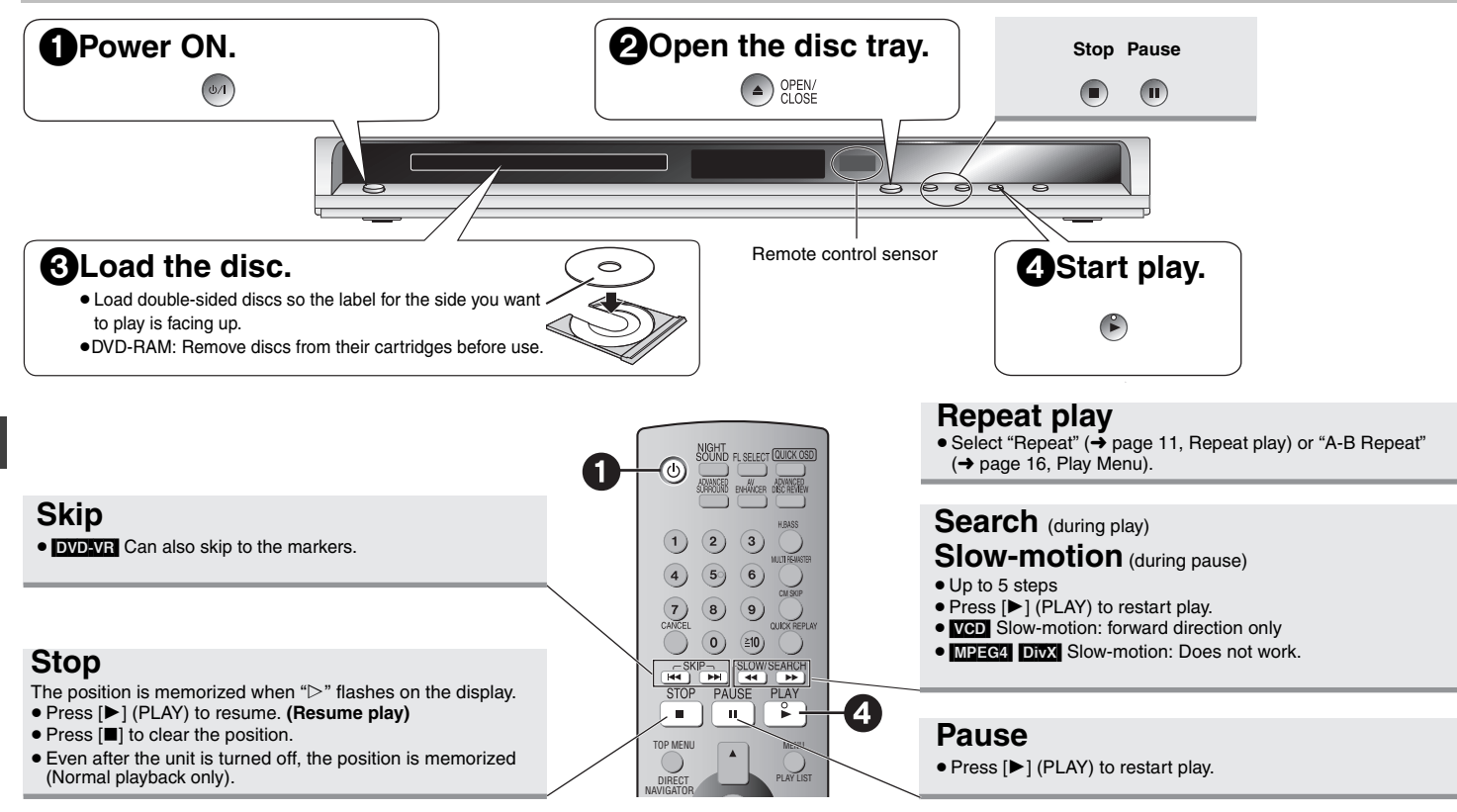

#### **Standby/on switch (**Í**/I)**

Press to switch the unit from on to standby mode or vice versa. In standby mode, the unit is still consuming a small amount of power.

- To play **[MP3], UPEG1, MPEG4** or **DivX** contents on DVD-RAM that contain both **DVD-VR** and another format (e.g.  $\Box$ **PEG)**, select "Play as Data Disc" ( $\rightarrow$  page 17, Other Menu).
- ≥ Discs continue to rotate while menus are displayed. Press [∫] when you finish to preserve the unit's motor and your television screen.
- $\bullet$  Total title number may not be displayed properly on  $+R/+RW$ .

If you are experiencing problems, refer to troubleshooting quide  $(\rightarrow$  page 20, 21).

**Basic play**

Basic play

**Choose a title and chapter. No. Time Title Chapter**

Random Playback

e.g. DVD-V

 $0 ~ < 9$  to select **PLAY** to start Title <u>Li</u> Choose a title.

**1**1

e.g. DVD-V

**Play Clear Clear all**

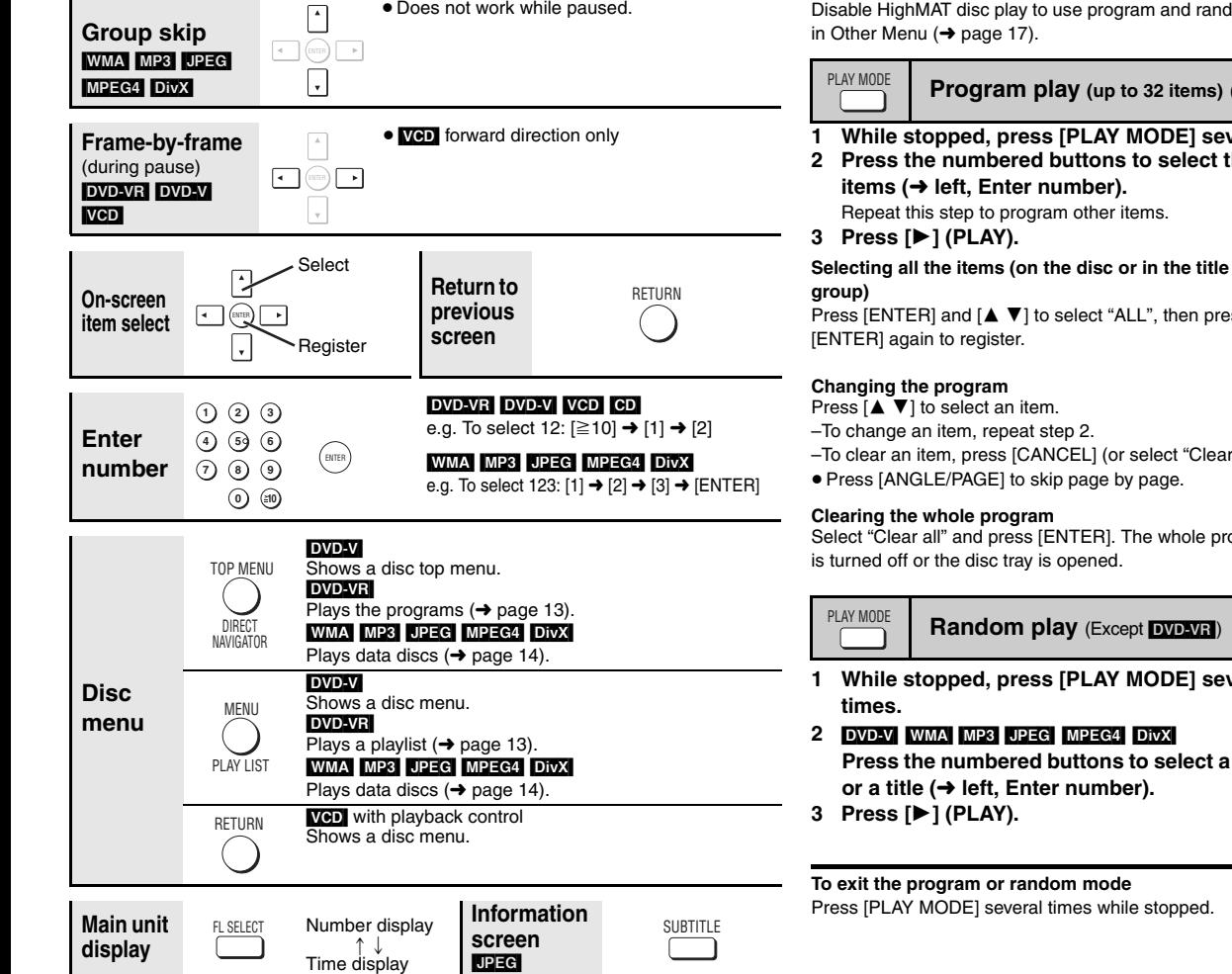

 $\bullet$ 

### **Changing the play sequence**

dom play. Select "Play as Data Disc"

(Except **DVD-VR**)

**1 Weral times** 

#### **2 Press the numbered buttons to select the** the

**Selecting all the items (on the disc or in the title or** 

Press [ENTER] and [ $\blacktriangle \blacktriangledown$ ] to select "ALL", then press

 $r$ " and press [ENTER]).

rogram is also cleared when the unit

- 
- **1 While stopped, press [PLAY MODE] several** 
	- **group**

### **Convenient functions**

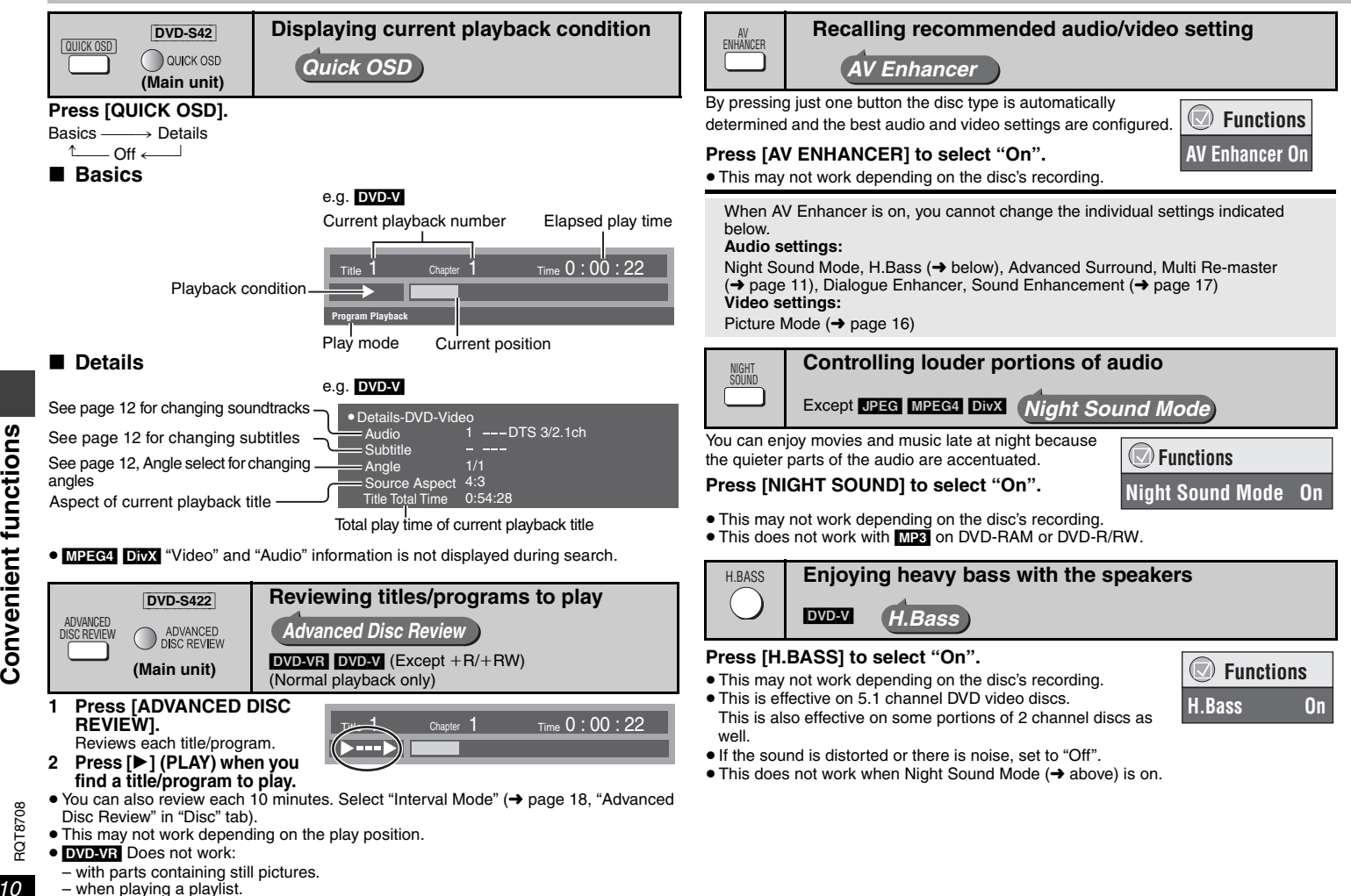

RQT8708

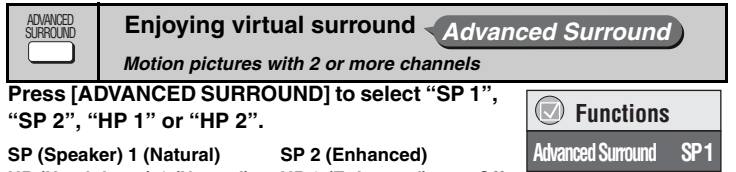

### **HP (Headphone) 1 (Natural) HP 2 (Enhanced) Off**

- <sup>≥</sup>When using discs recorded with surround sound, sound seems to come from speakers on either side of you.
- <sup>≥</sup>When using headphones from the connected equipment, select "HP 1" or "HP 2".
- <sup>≥</sup>Optimum seating position is 3 to 4 times the distance between the front left and right speakers or the width of the television if using the television's speakers.
- ≥ Do not use in combination with surround effects on other equipment.
- <sup>≥</sup>This does not work when Night Sound Mode or H.Bass ( ➜ page 10) is on.

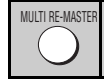

#### **Reproducing more natural audio**  *Multi Re-master*

**DVD-VR** DVD-V (Discs recorded with 48 kHz only) **VCD** CD

● This feature gives you a more natural sound by adding the higher frequency signals not recorded on the disc, for example, playing DVD-Video recorded with 48 kHz at 96 kHz. ( ➜ page 22, "Sampling frequency" in Glossary)

[WMA] [MP3] (Disc recording is other than 8 kHz, 16 kHz, 32 kHz)

This feature reproduces the higher frequencies lost during recording to give you a sound closer to the original.

#### **Press [MULTI RE-MASTER] to select "1", "2" or "3".**

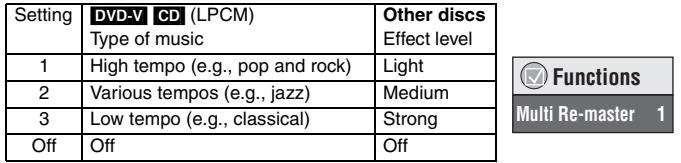

- When connecting with COAXIAL terminal, the actual output sampling frequency depends on "PCM Digital Output" setting in "Audio" tab (→ page 19).
- <sup>≥</sup>This may not work depending on the disc's recording.
- <sup>≥</sup>This does not work when Night Sound Mode, H.Bass ( ➜ page 10) or Advanced Surround ( ➜ above) is on.
- <sup>≥</sup>This does not work with [MP3] on DVD-RAM or DVD-R/RW.

**Repeat play** (Only when the elapsed play time can be displayed [JPEG]: you can use this feature even if the elapsed time is not displayed.) FUNCTIONS

#### **1 Press [FUNCTIONS].**

- **2 Press [**3 4**] to select "Other Settings"and press [** 1**].**
- **3 Press [**3 4**] to select "Play Menu" and press [** 1**].**
- **4 Press [**3 4**] to select "Repeat" and press [** 1**].**
- **5 Press [**3 4**] to select an item to be repeated and press [ENTER].**
- ≥ Depending on the disc, the items that can be selected will differ.

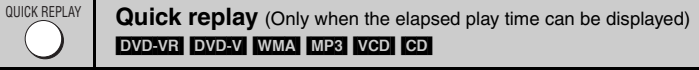

#### **Press [QUICK REPLAY] to skip back a few seconds.**

- <sup>≥</sup>This may not work depending on the disc's recording.
- This does not work with +R/+RW.

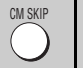

**Skipping a minute forward**   $DVD-VR$   $DVD-N$  (Except  $+R/+RW$ )

Convenient when you want to skip commercials etc. **During play, press [CM SKIP].**

- This may not work depending on the play position.
- <sup>≥</sup>[DVD-VR] Does not work:
- with parts containing still pictures.
- when playing a playlist.

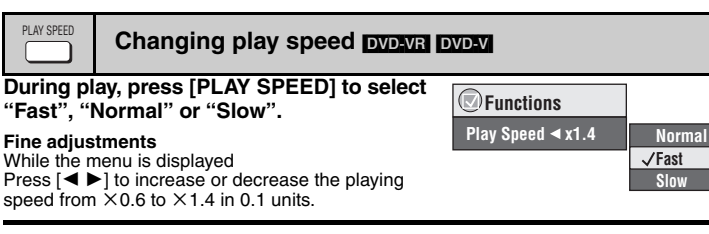

- <sup>≥</sup>Press [ 1] (PLAY) to return to the normal play.
- After you change the speed
	- Night Sound Mode, H.Bass (➜ page 10), Advanced Surround (➜ left), Multi Remaster (→ left) and Sound Enhancement (→ page 17) do not work.
- Digital output switches to PCM.
- 96 kHz sampling frequency is converted to 48 kHz.
- <sup>≥</sup>This may not work depending on the disc's recording.

RQT8708

#### **Convenient functions**

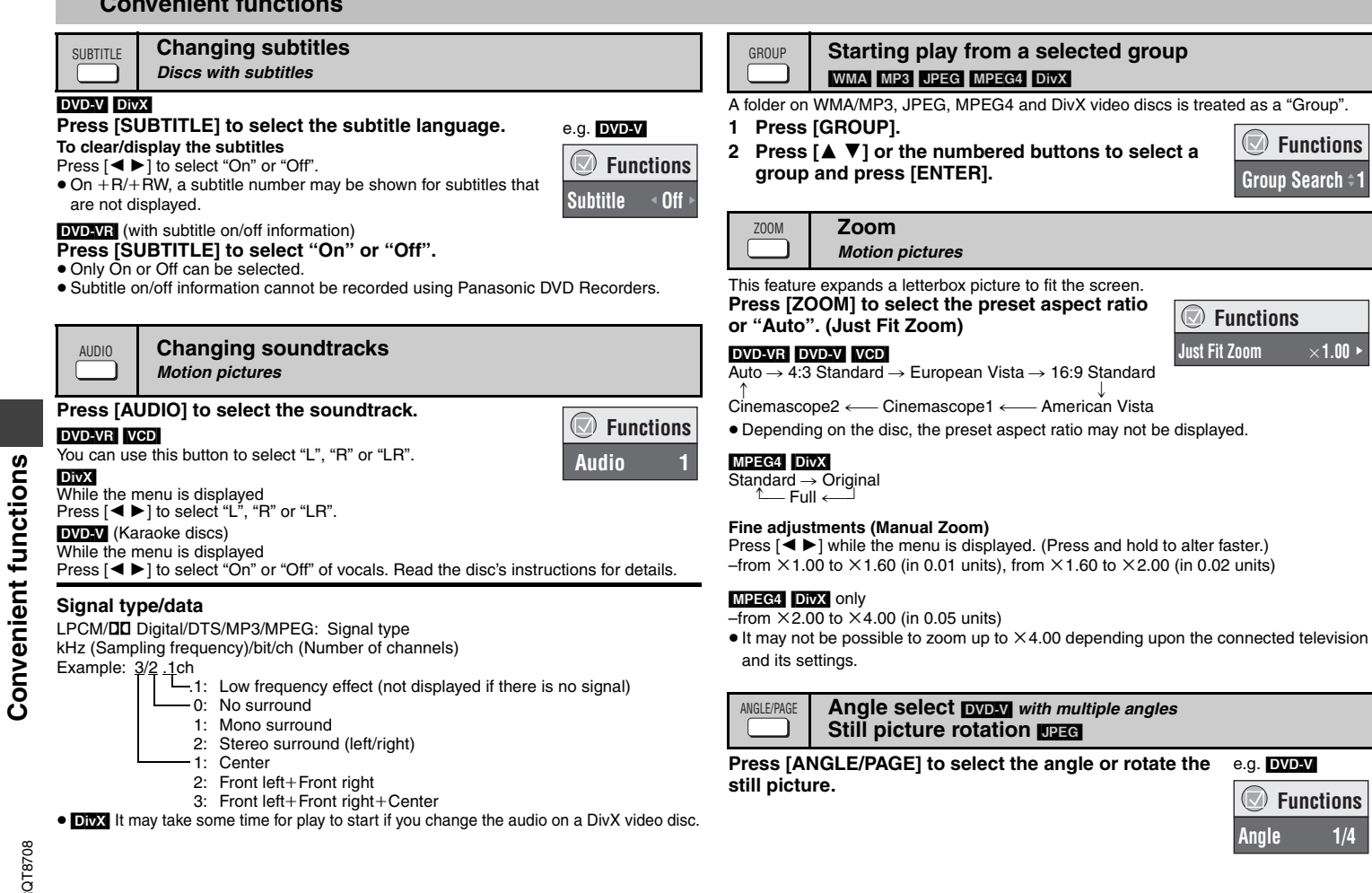

 $\frac{1}{2}$ 

### **Using navigation menus**

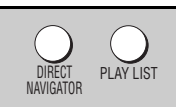

#### **Playing programs/playlists <b>DVD-VR**</u>

**Direct Navigator** 

**No.Date**

**AV**  $\theta$  ~ **9** to

● Titles appear only if they have been entered. <sup>≥</sup>You cannot edit playlists and titles.

#### **Playing the programs**

- **1 Press [DIRECT NAVIGATOR].**
- **2 Press [**3 4**] or the numbered buttons to select the program.**
	- <sup>≥</sup>Press [ANGLE/PAGE] to skip page by page.
	- <sup>≥</sup>**To select a 2-digit number**
	- e.g. 23: [≧10] → [2] → [3]
	- <sup>≥</sup>Press [1] to show the contents of the program.
- **3 Press [ENTER].**

#### **Playing a playlist** (Only when the disc contains a playlist)

- **1 Press [PLAY LIST].**
- **2 Press [**3 4**] or the numbered buttons to select the play list.**
	- <sup>≥</sup>Press [ANGLE/PAGE] to skip page by page.
	- <sup>≥</sup>**To select a 2-digit number** e.g. 23: [≧10]  $\rightarrow$  [2]  $\rightarrow$  [3]
- **3 Press [ENTER].**

#### **Playing a scene**

- **1 Perform steps 1–2 (**➜ **above, Playing a playlist).**
- **2 Press [**1**].**
- **3 Press [**3 4**] to select "Scene List" and press [ENTER].** <sup>≥</sup>Select "Contents" to show the contents of the program.
- **4 Press [**3421**] to select a scene and press [ENTER].**

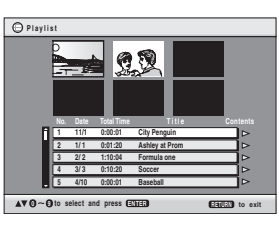

**11/ 1(WED) 0:05 Monday feature AMAMPM 1/ 1 (MON) 1:05 Auto action 2/ 2 (TUE) 2:21 Cinema 3/ 3 (WED) 3:37 Music 4/10(THU) 11:05 Baseball**

**On Contents**

**to select RETURN to exit** 

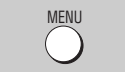

#### **Playing CD**

Titles appear with CD text playback.

- **1 Press [MENU].**
- **2 Press [**3 4**] to select the track and press [ENTER].**
- Press [ANGLE/PAGE] to skip page by
- page.
- To exit the screen, press [MENU].

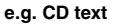

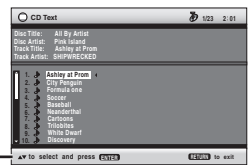

Press [FUNCTIONS] to switch between guide messages and the playback condition indicator.

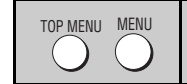

#### **Playing HighMAT™ discs <b>WMAI MP3** UPEG

#### **While the menu is displayed**

**Press [** $\blacktriangle$  ▼  $\blacktriangle$  **▶**] to select items then press [ENTER].

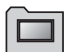

Menu:Takes you to the next menu which shows playlists or another menu.

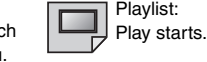

*<u>Playlis</u>* **Playlist GroupContent**

**HAV** 

- To return to the menu screen, press [TOP MENU] then press [RETURN] several times.
- To change the menu background, press [FUNCTIONS]. The background changes to the one recorded on the disc.
- To display/exit the screen, press [TOP MENU].

#### **Selecting from the list**

- **1 Press [MENU].**
- **2 Press [**2**] then [**3 4**] to switch among "Playlist", "Group" and "Content" lists.**
- **3 Press [**1**] then [**3 4**] to select an item and press [ENTER].**
- Press [ANGLE/PAGE] to skip page by page.
- To exit the screen, press [MENU].

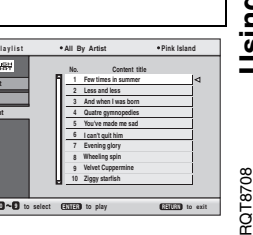

#### **Using navigation menus**

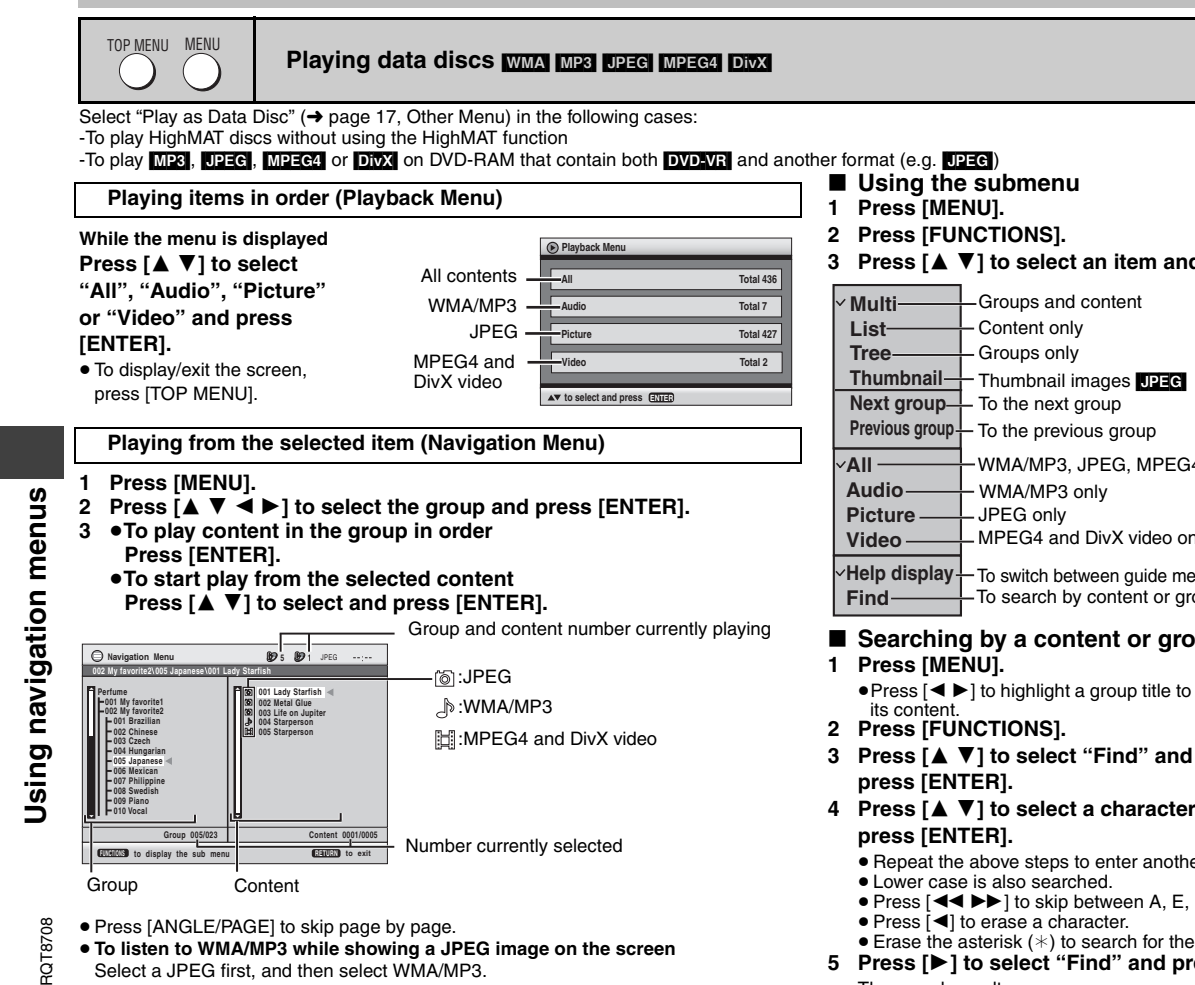

(The opposite order is not effective.)

● To exit the screen, press [MENU].

- **3 Press [**3 4**] to select an item and press [ENTER].**
	- $\vdash$  Thumbnail images  $\Box$ PEG WMA/MP3, JPEG, MPEG4 and DivX video MPEG4 and DivX video only

**Help display** To switch between guide messages and the playback condition indicator To search by content or group title (→ see below)

### ∫ **Searching by a content or group title**

<sup>≥</sup>Press [2 1] to highlight a group title to search a group, or a content title to search

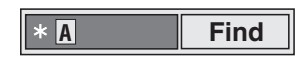

- **4 Press [**3 4**] to select a character and** 
	- Repeat the above steps to enter another character.
	- Press [< I → Fig. 3 to skip between A, E, I, O and U.
	- <sup>≥</sup>Erase the asterisk (¢) to search for the titles starting with that character.
- **5 Press [** 1**] to select "Find" and press [ENTER].**

The search result screen appears.

**6 Press [**3 4**] to select the content or group and press [ENTER].**

### **About DivX VOD content**

DivX Video-on-Demand (VOD) content is encrypted for copyright protection. In order to play DivX VOD content on this unit, you first need to register the unit.

Follow the on line instructions for purchasing DivX VOD content to enter the unit's registration code and register the unit. For more information about DivX VOD, visit www.divx.com/vod.

#### **Display the unit's registration code**

(→ page 19, "DivX Registration" in "Others" tab)

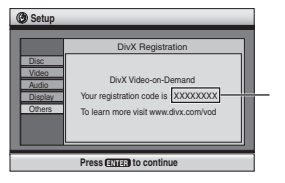

8 alphanumeric characters

- <sup>≥</sup>We recommend that you make a note of this code for future reference.
- After playing DivX VOD content for the first time, another registration code is then displayed in "DivX Registration". Do not use this registration code to purchase DivX VOD content. If you use this code to purchase DivX VOD content, and then play the content on this unit, you will no longer be able to play any content that you purchased using the previous code.
- <sup>≥</sup>If you purchase DivX VOD content using a registration code different from this unit's code, you will not be able to play this content. ("Authorization Error" is displayed.)

#### **Regarding DivX content that can only be played a set number of times**

Some DivX VOD content can only be played a set number of times. When you play this content, the remaining number of plays is displayed. You cannot play this content when the number of remaining plays is zero. ("Rental Expired" is displayed.)

#### When playing this content

- The number of remaining plays is reduced by one if
- –you press [ Í] or [SETUP].
- –you press [■] (STOP). [Press [∎] (PAUSE) to stop play.]
- -you press [K< DDI] (SKIP) or [< IDDEXTURE (SEARCH) etc. and arrive at another content or the start of the content being played.
- ≥ Resume ( ➜ page 8, Stop) and Marker ( ➜ page 16, Play Menu) functions do not work.

Manufactured under license from Dolby Laboratories. "Dolby" and the double-D symbol are trademarks of Dolby Laboratories.

"DTS" and "DTS  $2.0 +$  Digital Out" are trademarks of Digital Theater Systems, Inc.

This product incorporates copyright protection technology that is protected by method claims of certain U.S. patents and other intellectual property rights owned by Macrovision Corporation and other rights owners. Use of this copyright protection technology must be authorized by Macrovision Corporation, and is intended for home and other limited viewing uses only unless otherwise authorized by Macrovision Corporation. Reverse engineering or disassembly is prohibited.

This product is licensed under the MPEG-4 Visual patent portfolio license for the personal and non-commercial use of a consumer for (i) encoding video in compliance with the MPEG-4 Visual Standard ("MPEG-4 Video") and/or (ii) decoding MPEG-4 Video that was encoded by a consumer engaged in a personal and non-commercial activity and/or was obtained from a video provider licensed by MPEG LA to provide MPEG-4 Video. No license is granted or shall be implied for any other use. Additional information including that relating to promotional, internal and commercial uses and licensing may be obtained from MPEG LA, LLC. See http://www.mpegla.com.

HighMAT™ and the HighMAT logo are either trademarks or registered trademarks of Microsoft Corporation in the United States and/or other countries.

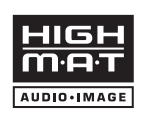

Designed for Windows Media<sup>n</sup>

Windows Media, and the Windows logo are trademarks, or registered trademarks of Microsoft Corporation in the United States and/or other countries.

WMA is a compression format developed by Microsoft Corporation. It achieves the same sound quality as MP3 with a file size that is smaller than that of MP3.

Official DivX® Certified product Plays all versions of DivX® video (including DivX® 6) with standard playback of DivX<sup>®</sup> media files. DivX, DivX Certified, and associated logos are trademarks of DivX, Inc. and are used under license.

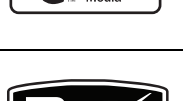

About DivX VOD content **About DivX VOD content**

### **Using On-Screen Menus**

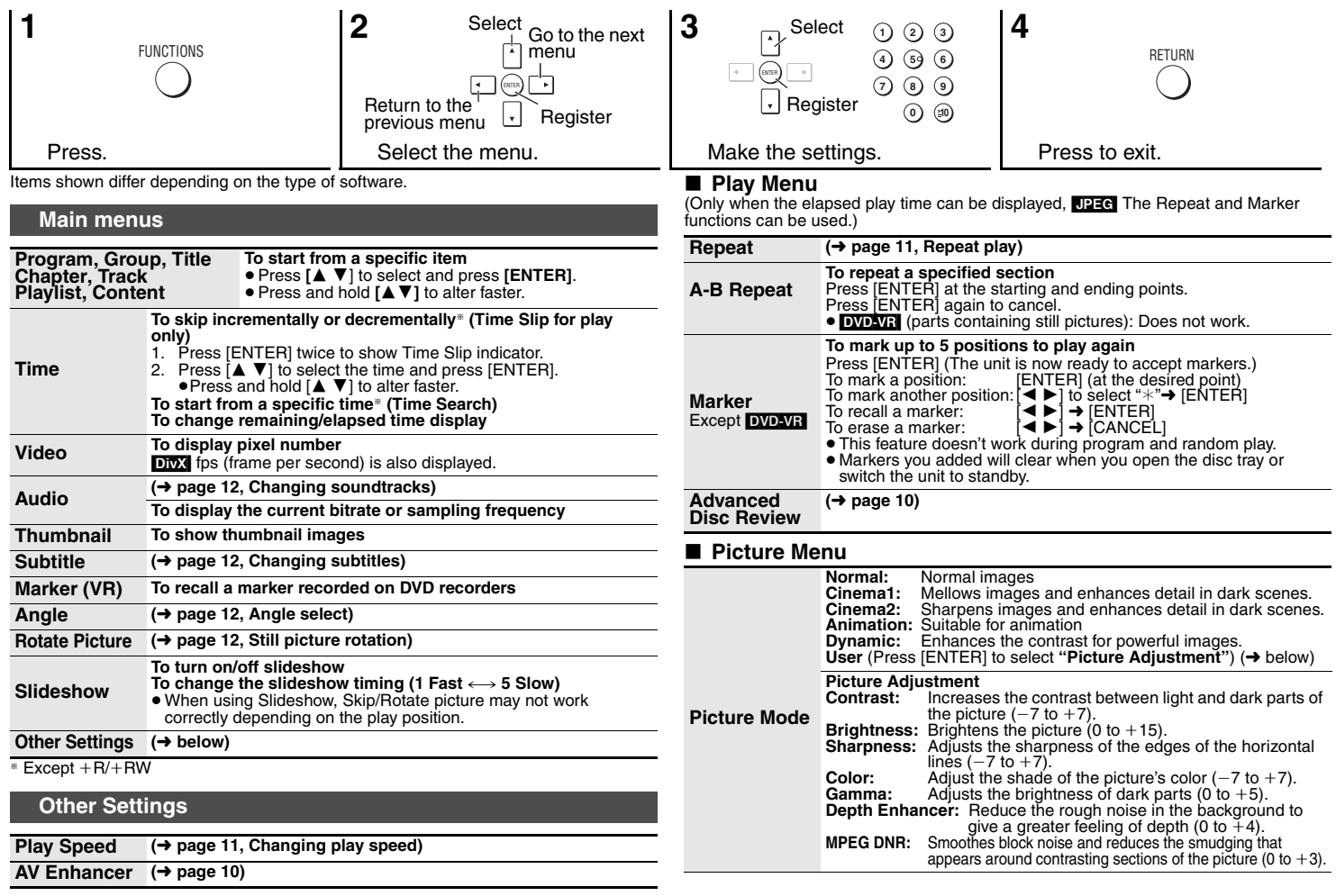

RQT8708

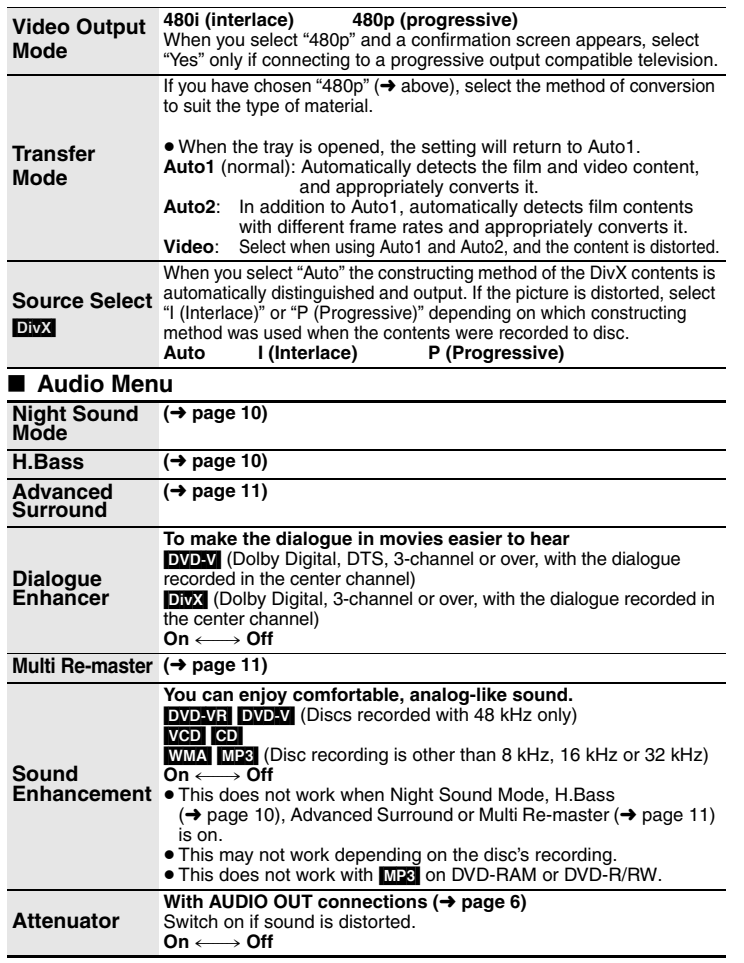

#### ∫ **Display Menu** ∫ **Other Menu Information** $On \longleftrightarrow$  Off **Subtitle Position0 to -60 (in 2 units) Subtitle Brightness Auto, 0 to -7 4:3 Aspect To select how to show images made for 4:3 aspect screens on a 16:9 aspect television Normal**: Laterally stretches images. **Auto**: The standard setting is "Shrink". However, this automatically changes to "Zoom" with a letterbox picture. **Shrink:** Images appear in the center of the screen. **Zoom**: Expands to 4:3 aspect ratio. **Just Fit Zoom (**➜ **page 12, Zoom) Manual Zoom (**➜ **page 12, Zoom) Bit Rate Display** *Motion pictures* **On**  $\longleftrightarrow$  **Off GUI See-through Off, On, Auto (Switches on automatically when the images appear on the display.) GUI Brightness**  $-3$  to  $+3$ **Quick OSD (**➜ **page 10) Setup (**➜ **page 18, Changing the player settings) Play as DVD-VR Play as HighMAT** or **Play as Data Disc** HighMAT function. Select "Play as Data Disc" to play MP3 UPEG MPEG4 or DivX on DVD-RAM that contain both DVD-VR and another format (e.g. **[DEG]**) or to play HighMAT discs without using the

*17*

### **Changing the player settings**

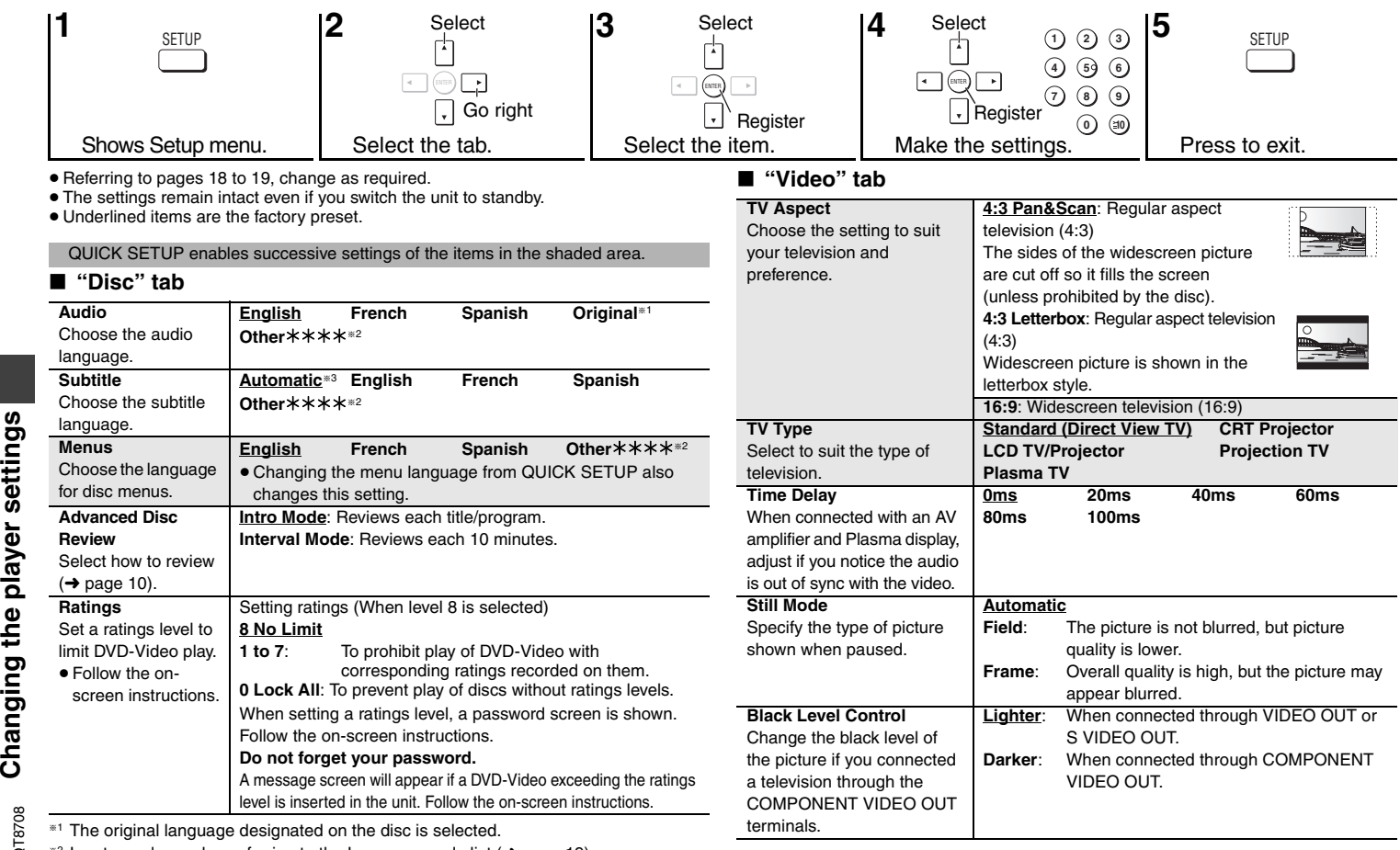

§2 Input a code number referring to the Language code list (➜ page 19).

 $^{\ast3}$  If the language selected for "Audio" is not available, subtitles appear in that language (If available on the disc).

*18*

#### ■ "Audio" tab

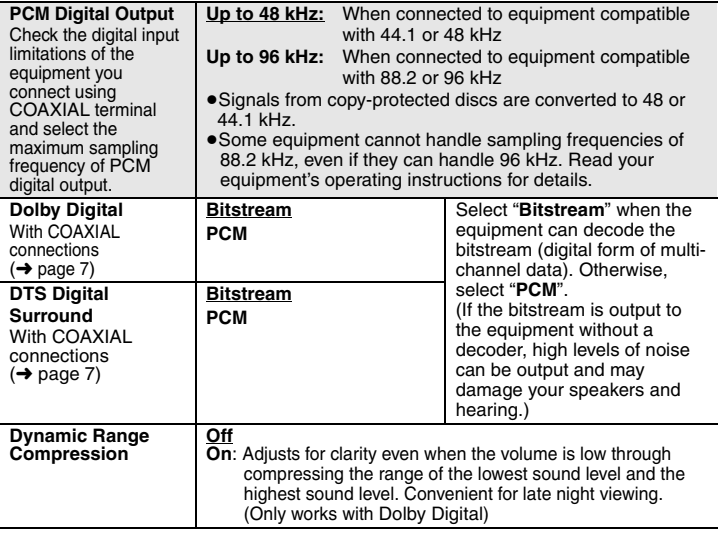

#### **"Audio" tab** ∫ **"Display" tab**

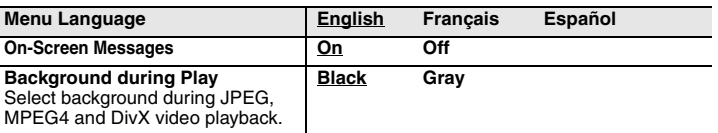

#### ∫ **"Others" tab**

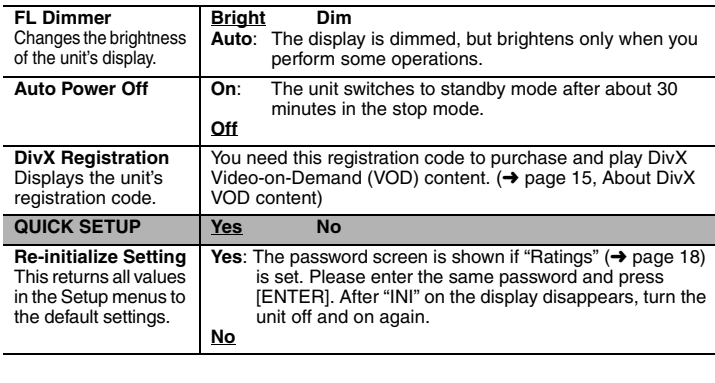

### **Language code list**

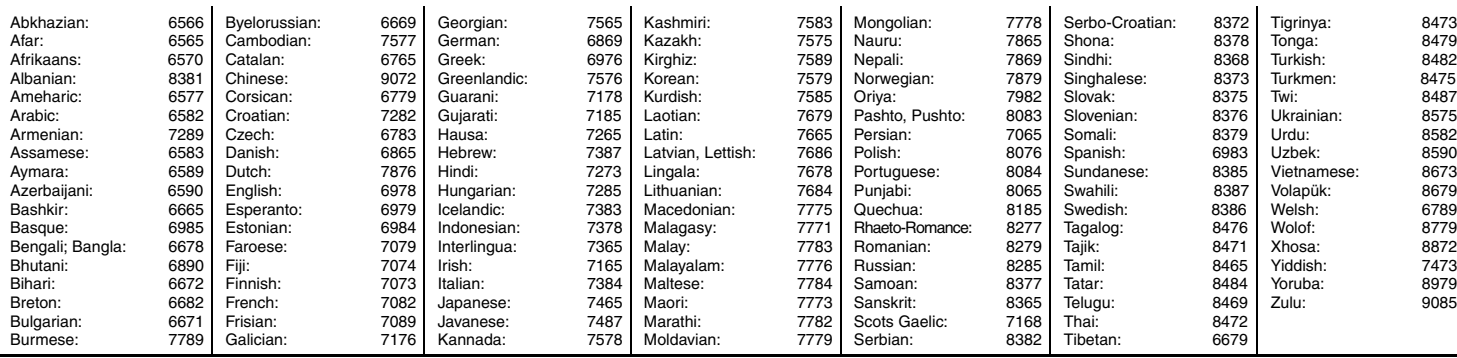

### **Troubleshooting guide**

Before requesting service, make the following checks. If you are in doubt about some of the check points, or if the solutions indicated in the chart do not solve the problem, refer to<br>"Product information" on page 23. (Ref

#### **Power**

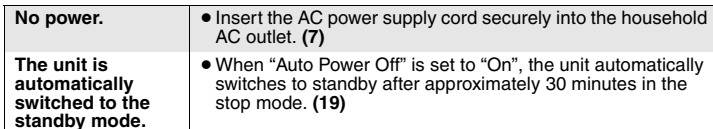

#### **No operation**

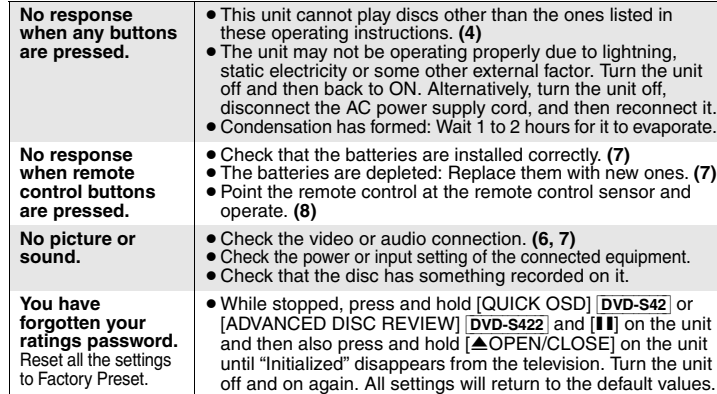

#### **Specific operation impossible or incorrect**

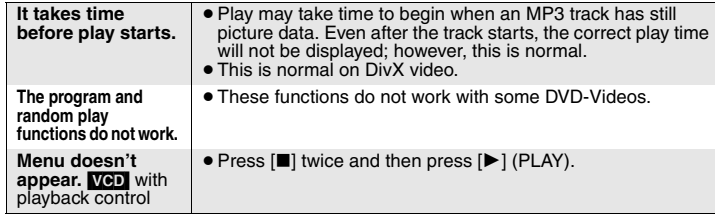

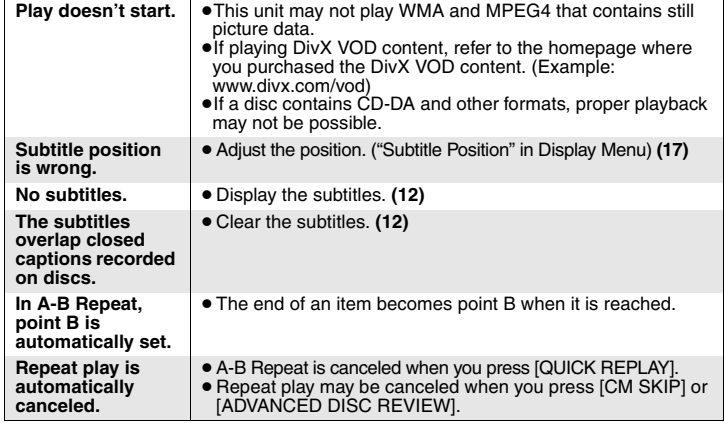

#### **Picture incorrect**

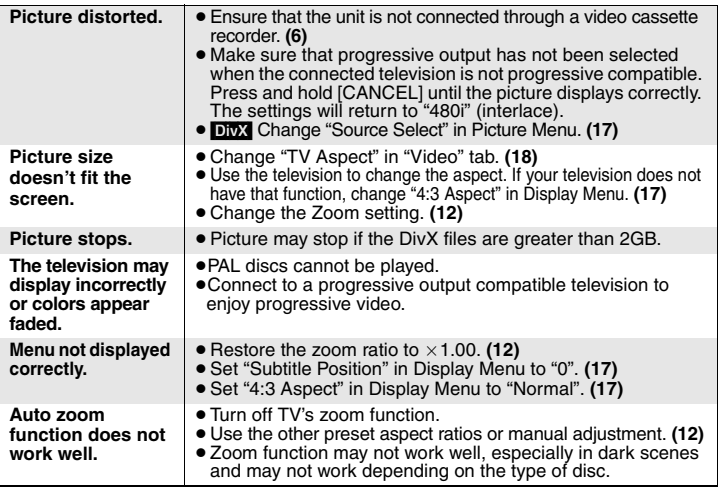

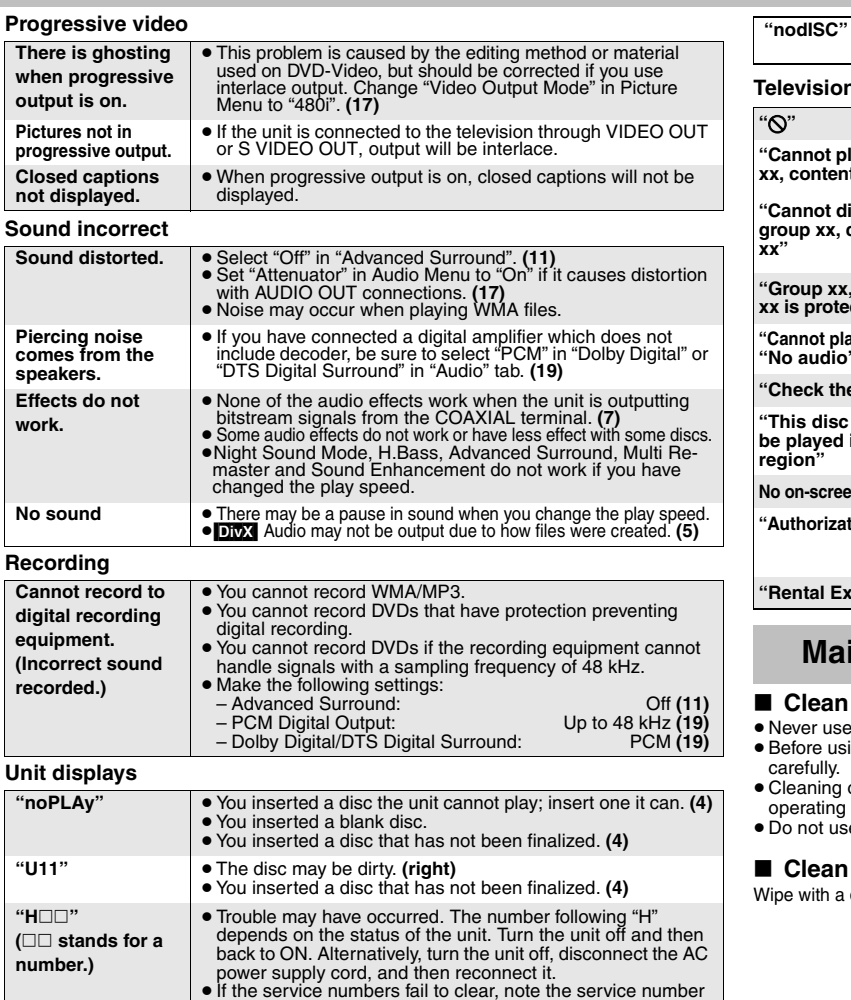

and contact a qualified service person.

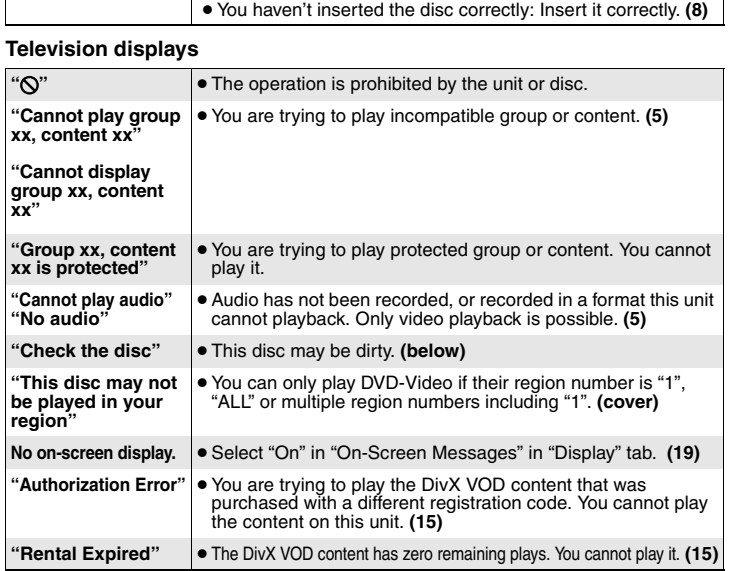

<sup>≥</sup>You haven't inserted a disc: Insert one.

### **Maintenance**

#### **Clean this unit with a soft, dry cloth**

- 
- Never use alcohol, paint thinner or benzine to clean this unit.<br>● Before using chemically treated cloth, read the instructions that came with the cloth lly.
- ....<br>ing of the lens is generally not necessary although this depends on the ting environment.
- ng commercially available lens cleaners as they may cause malfunction.

#### **Clean discs**

th a damp cloth and then wipe dry.

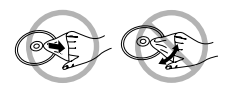

RQT8708

### **Specifications**

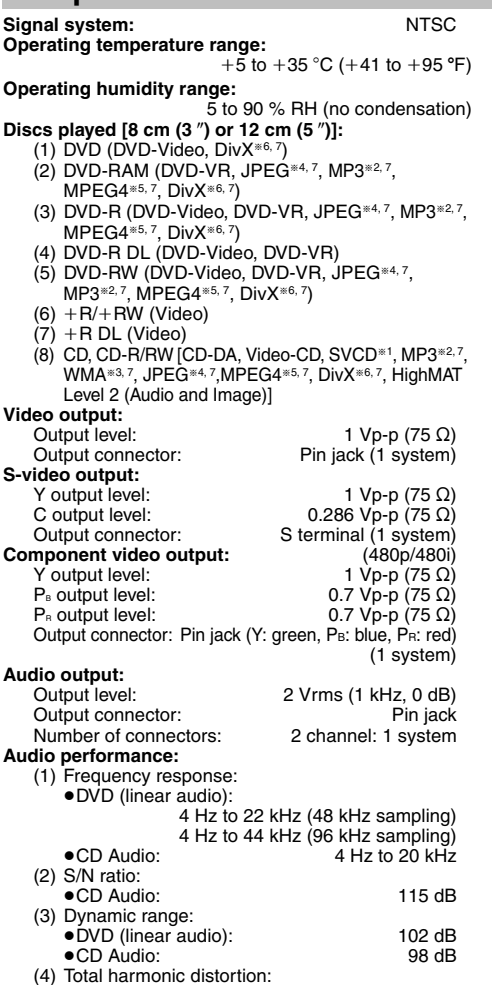

<sup>≥</sup>CD Audio: 0.003 %

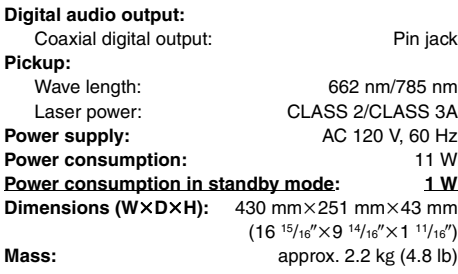

#### Note

Specifications are subject to change without notice. Mass and dimensions are approximate.

§1Conforming to IEC62107

§2MPEG-1 Layer 3, MPEG-2 Layer 3

§3Windows Media Audio Ver.9.0 L3

Not compatible with Multiple Bit Rate (MBR)

§4Exif Ver 2.1 JPEG Baseline filesPicture resolution: between  $160\times120$  and  $6144\times4096$ pixels (Sub sampling is 4:0:0, 4:2:0, 4:2:2 or 4:4:4) Extremely long and slender pictures may not be displayed.

§5MPEG4 data recorded with the Panasonic SD multi cameras or DVD video recorders

Conforming to SD VIDEO specifications (ASF

standard)/MPEG4 (Simple Profile) video system/G.726 audio system

§6Plays all versions of DivX® video (including DivX®6) with standard playback of DivX<sup>®</sup> media files. Certified to the DivX Home Theater Profile.

GMC (Global Motion Compensation) is not supported.

§7The total combined maximum number of recognizable audio, picture and video contents and groups: 4000 audio, picture and video contents and 400 groups.

### **Glossary**

#### **DivX**

DivX is a popular media technology created by DivX, Inc. DivX media files contain highly compressed video with high visual quality that maintains a relatively small file size.

#### **Film and video**

DVD-Videos are recorded using either film or video. This unit can determine which type has been used, then uses the most suitable method of progressive output.

- Film: Recorded at 24 frames per second. (Recorded at 30 frames per second as well). Generally appropriate for motion picture films.
- Video: Recorded at 30 frames/60 fields per second. Generally appropriate for TV drama programs or animation.

#### **MPEG4**

A compression system for use on mobile devices or a network, that allows highly efficient recording at a low bit rate.

#### **Sampling frequency**

Sampling is the process of converting the heights of sound wave (analog signal) samples taken at set periods into digits (digital encoding). Sampling frequency is the number of samples taken per second, so larger numbers mean more faithful reproduction of the original sound.

#### **Panasonic Canada Inc.PANASONIC/TECHNICS PRODUCT – LIMITED WARRANTY**

Panasonic Canada Inc. warrants this product to be free from defects in material and workmanship and agrees to remedy any such defect for a period as stated below from the date of original purchase.

#### **Technics Audio Product One (1) year, parts and labour Panal (1) year, parts and labour<br>
<b>Panal** *Rinety* (90) days **Accessories including rechargeable batteries**

In-home Service will be carried out only to locations accessible by roads and within 50 km of an authorized Panasonic service facility.

#### **LIMITATIONS AND EXCLUSIONS**

 This warranty does not apply to products purchased outside Canada or to any product which has been improperly installed, subjected to usage for which the product was not designed, misused or abused, damaged during shipping, or which has been altered or repaired in any way that affects the reliability or detracts from the performance, nor does it cover any product which is used commercially. Dry cell batteries are also excluded from coverage under this warranty.

This warranty is extended to the original end user purchaser only. A purchase receipt or other proof of date of original purchase is required before warranty service is performed. **THIS EXPRESS, LIMITED WARRANTY IS IN LIEU OF ALL OTHER WARRANTIES, EXPRESS OR IMPLIED, INCLUDING ANY IMPLIED WARRANTIES OF MERCHANTABILITY AND FITNESS FOR A PARTICULAR PURPOSE.IN NO EVENT WILL PANASONIC CANADA INC. BE LIABLE FOR ANY SPECIAL, INDIRECT OR CONSEQUENTIAL DAMAGES.**

In certain instances, some jurisdictions do not allow the exclusion or limitation of incidental or consequential damages, or the exclusion of implied warranties, so the above limitations and exclusions may not be applicable.

#### **WARRANTY SERVICE**

#### **FOR PRODUCT OPERATION ASSISTANCE,** please contact:

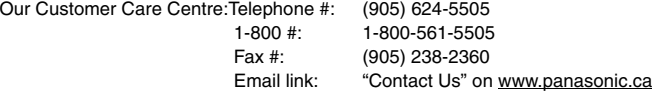

**FOR PRODUCT REPAIRS**, please locate your nearest Authorized Servicentre at www.panasonic.ca :

Link : "ServicentresTM locator" under "Customer support" Panasonic Factory Service:

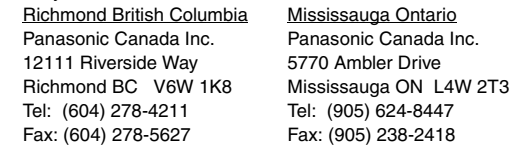

#### **IF YOU SHIP THE PRODUCT TO A SERVICENTRE**

Carefully pack and send prepaid, adequately insured and preferably in the original carton. Include details of the defect claimed, and proof of date of original purchase.

- **1. Damage requiring service**—The unit should be serviced by qualified service personnel if:
	- (a) The AC power supply cord or AC adaptor has been damaged; or
	- (b) Objects or liquids have gotten into the unit; or
	- (c) The unit has been exposed to rain; or

**Product Service**

- (d) The unit does not operate normally or exhibits a marked change in performance; or
- (e) The unit has been dropped or the cabinet damaged.
- **2. Servicing**—Do not attempt to service the unit beyond that described in these operating instructions. Refer all other servicing to authorized servicing personnel.
- **3. Replacement parts**—When parts need replacing ensure the servicer uses parts specified by the manufacturer or parts that have the same characteristics as the original parts. Unauthorized substitutes may result in fire, electric shock, or other hazards.
- **4. Safety check**—After repairs or service, ask the servicer to perform safety checks to confirm that the unit is in proper working condition.

#### **Product information**

For product information or assistance with product operation:

Contact the Panasonic Canada Inc. Customer Care Centre at 1-800-561-5505, or visit the website (www.panasonic.ca), or an authorized Servicentre closest to you.

RQT8708

**BOZ81OE** 

### **Index**

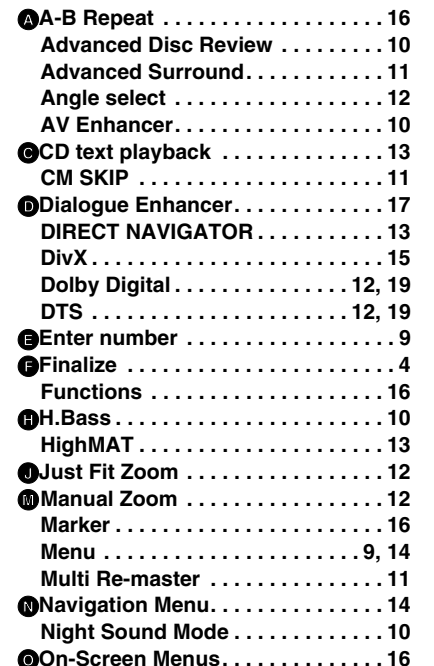

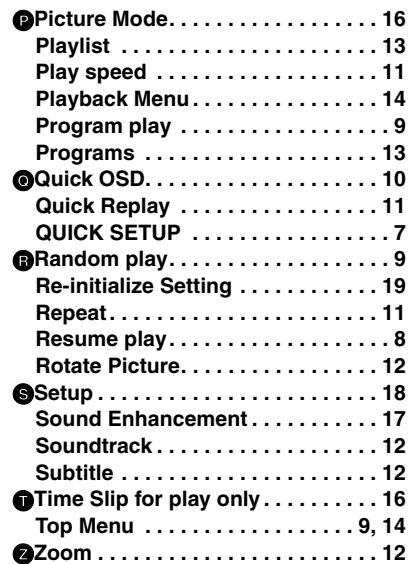

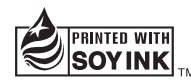

This manual was printed with soy based ink.

#### **-If you see this symbol-**

**Information on Disposal in other Countries outside the European Union**

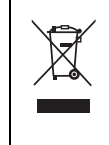

This symbol is only valid in the European Union. If you wish to discard this product, please contact your local authorities or dealer and ask for the correct method of disposal.

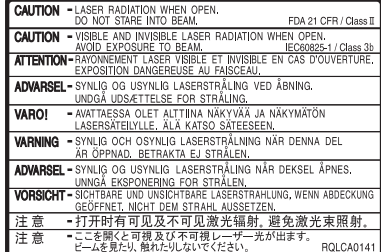

(Inside of product)

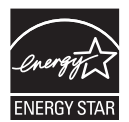

As an  ${\sf EnERGY}\, {\sf STAR}^{\rm e}$  Participant, Panasonic has determined that this product meets the  ${\sf EnERGY}^{\sf C} {\sf STAR}^{\sf e}$ guidelines for energy efficiency.

#### **Panasonic Canada Inc.**5770 Ambler Drive, Mississauga, Ontario L4W 2T3

*www.panasonic.ca*

RQT8708 RQT8708  $E$ 

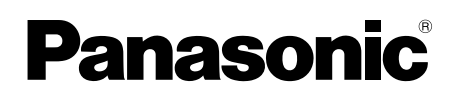

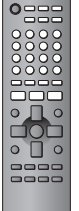

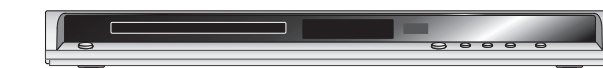

# **Manuel d'utilisation**

### **Lecteur DVD/CD**Modèle **DVD-S42/DVD-S422**

### *Cher client*

Nous vous remercions d'avoir arrêté votre choix sur cet appareil. Pour en tirer un rendement optimal, lire attentivement le présent manuel. Avant de raccorder, régler ou utiliser l'appareil, il est recommandé de lire attentivement le manuel d'utilisation.Conserver ce manuel.

### **Pour toute demande de renseignements, appeler au 1-800-561-5505**

### **Code régional**

Le lecteur prend en charge les disques DVD-Vidéo identifiés par le code régional **"1"** ou par la mention **"ALL"**.

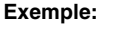

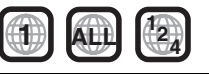

**LECTURE MULTIFORMAT**

Pour plus de renseignements, voir la page 4.

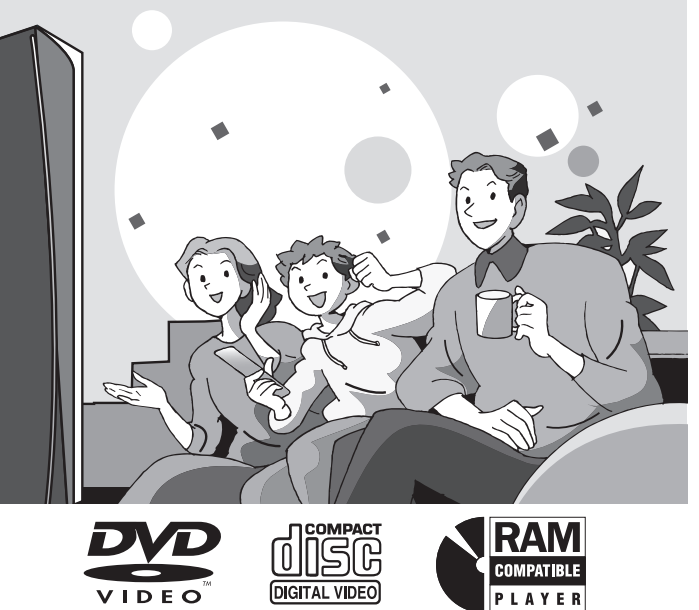

**La garantie se trouve à la page 23.**

### **Table des matières**

#### **Mise en route**

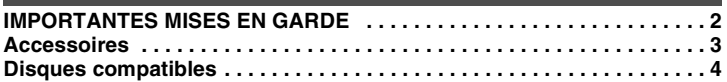

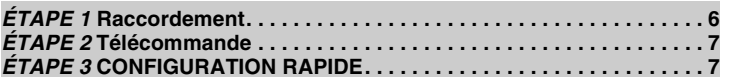

#### **Fonctions**

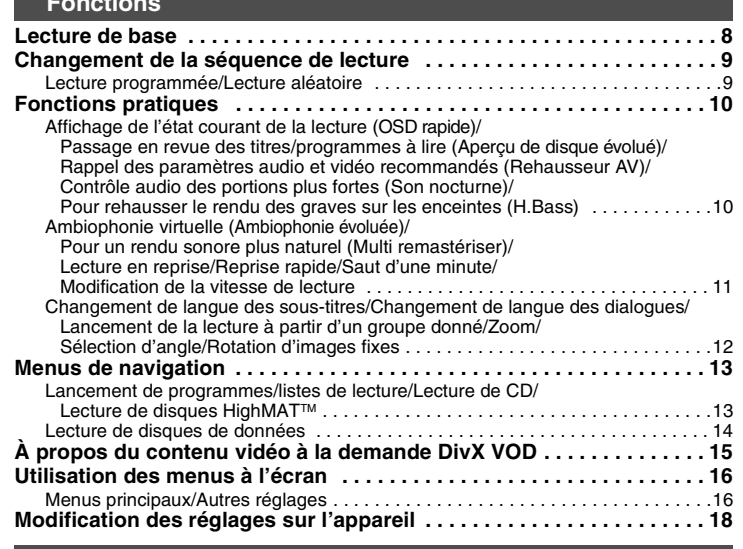

#### **Références**

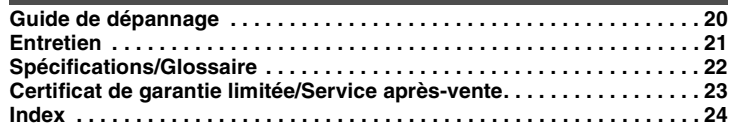

## **IMPORTANTES MISES EN GARDE**

Avant d'utiliser l'appareil, lire attentivement les instructions qui suivent. Se conformer tout particulièrement aux avertissements inscrits sur l'appareil et aux consignes de sécurité indiquées ci-dessous. Conserver le présent manuel pour consultation ultérieure.

- 1) Lire attentivement ces instructions.<br>2) Conserver ces instructions.
- Conserver ces instructions.
- 3) Lire toutes les mises en garde.
- 4) Suivre toutes les instructions.<br>5) Ne pas utiliser cet appareil pr
- 5) Ne pas utiliser cet appareil près d'une source d'eau.
- 6) Nettoyer qu'avec un chiffon sec.
- 7) Ne pas bloquer les évents d'aération. Installer l'appareil selon les instructions du fabricant.
- 8) Ne pas installer l'appareil près d'un appareil de chauffage tel qu'un radiateur, une cuisinière, un registre de chaleur ou tout dispositif émettant de la chaleur (y compris un amplificateur).
- 9) Pour des raisons de sécurité, ne pas modifier la fiche polarisée ou celle de mise à la terre. Une fiche polarisée est une fiche à deux lames, dont une plus large. Une fiche de mise à la terre est une fiche à deux lames avec une broche de masse. La lame plus large ou la broche de masse procure une protection accrue. Si ce genre de fiche ne peut être inséré dans une prise de courant, communiquer avec un électricien pour remplacer la prise.
- 10) S'assurer que le cordon est placé dans un endroit où il ne risque pas d'être écrasé, piétiné ou coincé. Faire particulièrement attention à ses extrémités de branchement, y compris sa fiche.
- 11) N'utiliser que les accessoires ou périphériques recommandés par le fabricant.
- 12) N'utiliser l'appareil qu'avec un chariot, meuble, trépied, support ou table recommandé par le fabricant ou vendu avec l'appareil. Lors de l'utilisation d'un chariot, le déplacer avec le plus grand soin afin d'éviter tout dommage.

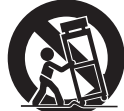

- 13) Débrancher cet appareil lors d'un orage ou en cas de nonutilisation prolongée.
- 14) Confier l'appareil à un technicien qualifié pour toute réparation: cordon d'alimentation ou fiche endommagé, liquide renversé ou objet tombé dans l'appareil, exposition à la pluie ou à une humidité excessive, mauvais fonctionnement ou échappement de l'appareil.

*2*

### **Accessoires**

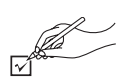

*Pour la commande d'accessoires, contacter le magasin où l'appareil a été acheté.*

Lors de la commande de pièces de rechange, utiliser les numéros indiqués ci-dessous.

(Ces numéros de produit sont exacts en date du mois de février 2006. Ils sont toutefois sujets à modification.)

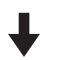

télécommande (EUR7631190R)

2 piles de la télécommande

- 
- 1 câble audio/vidéo (K2KA6BA00004)<br>1 cordon d'alimentation (K2CB2CB00020) cordon d'alimentation
	-
	- <sup>≥</sup>Ne doit être utilisé qu'avec cet appareil. Ne pas l'utiliser avec un autre appareil. De plus, ne pas utiliser les câbles d'autres appareils avec le présent appareil.

#### **Homologation:**

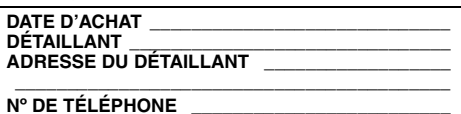

Il est recommandé de noter, dans l'espace prévu cidessous, le numéro de modèle et le numéro de série inscrits à l'arrière, ou sous le fond de l'appareil, et de conserver ce manuel pour référence ultérieure.

NUMÉRO DE MODÈLE

NUMÉRO DE SÉRIE

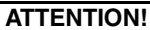

 **CET APPAREIL EST DOTÉ D'UN LECTEUR AU LASER. L'UTILISATION DE COMMANDES OU LE RECOURS À DES RÉGLAGES AUTRES QUE CEUX INDIQUÉS DANS CE MANUEL PEUVENT PRÉSENTER DES RISQUES D'EXPOSITION À DES RADIATIONS.**

 **NE PAS OUVRIR LE BOÎTIER. TOUTE RÉPARATION DOIT ÊTRE FAITE PAR UN PERSONNEL QUALIFIÉ ET NON PAR L'USAGER.**

**MISE EN GARDE:AFIN DE PRÉVENIR TOUT RISQUE D'INCENDIE OU DE CHOCS ÉLECTRIQUES, AINSI QUE TOUT DOMMAGE À L'APPAREIL, NE PAS L'EXPOSER À LA PLUIE, À DES ÉCLABOUSSURES OU À UNE HUMIDITÉ EXCESSIVE. ÉVITER ÉGALEMENT DE PLACER DES CONTENANTS AVEC DU LIQUIDE, TEL UN VASE, SUR L'APPAREIL.**

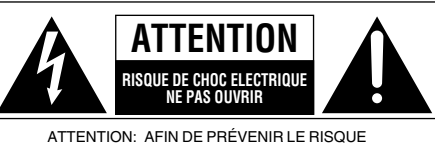

 DE CHOCS ÉLECTRIQUES, NE PAS RETIRER LES VIS. TOUTE RÉPARATION DEVRAITÊTRE CONFIÉE À UNPERSONNEL QUALIFIÉ.

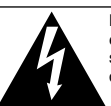

Le symbole de l'éclair dans un triangle équilatéral indique la présence d'une tension suffisamment élevée pour engendrer un risque de chocs électriques.

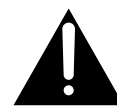

Le point d'exclamation dans un triangle équilatéral indique que le manuel d'utilisation inclus avec l'appareil contient d'importantes recommandations quant au fonctionnement et à l'entretien de ce dernier.

La prise de courant doit se trouver près de l'appareil et être facilement accessible. La fiche du cordon d'alimentation doit demeurer à portée de la main. Pour déconnecter complètement cet appareil de sa source d'alimentation, débranchez de la prise de courant la fiche du cordon d'alimentation.

### **Disques compatibles**

#### **Disques commerciaux**

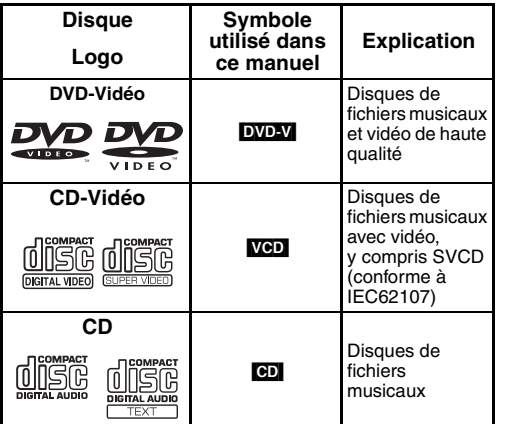

#### ∫ **Disques non compatibles**

DVD-Audio, version 1.0 des disques DVD-RW, DVD-ROM, CD-ROM, CDV, CD-G, SACD, CD Photo, les DVD-RAM ne pouvant être retirés de leur cartouche, DVD-RAM de 2,6 Go et de 5,2 Go, les disques PAL et les disques "Chaoji VCD" disponibles sur le marché dont les CVD, DVCD et SVCD non conformes à la norme IEC62107.

#### **Disques enregistrés (**Oui: Disponible**,** Non: Non disponible**)**

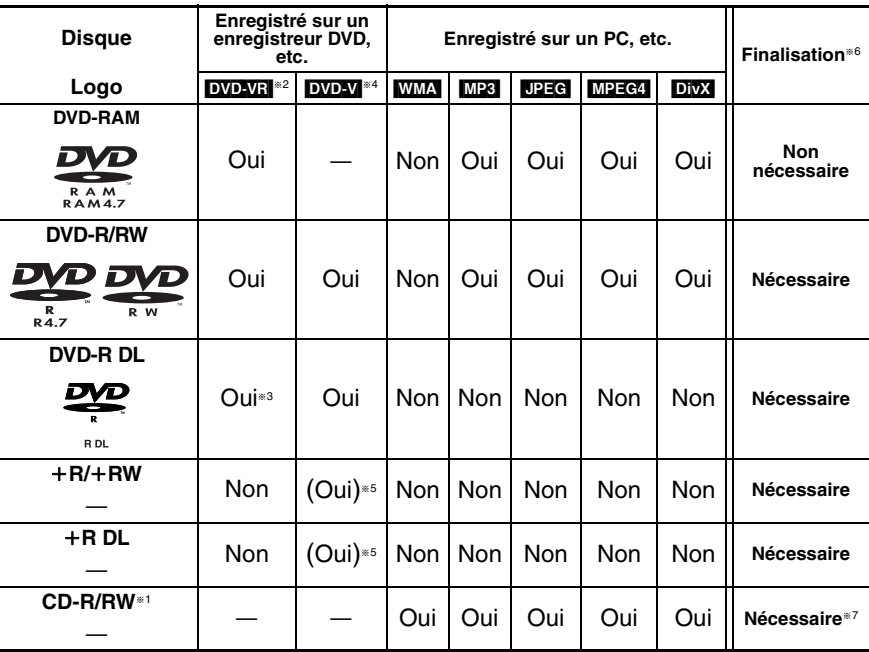

<sup>≥</sup>Il pourrait ne pas être possible de lire tous les disques mentionnés plus haut en raison du type de disque, des conditions d'enregistrement, de la méthode d'enregistrement et des modalités de création des fichiers (➜ page 5, Conseils pour créer des disques de données).

- §1 Cet appareil prend en charge les disques CD-R/RW enregistrés au format CD-DA ou CD-Vidéo. [WMA] [MP3] [JPEG] Cet appareil peut également prendre en charge les disques HighMAT.
- §2 Disques enregistrés sur un enregistreur DVD, un caméscope DVD etc. utilisant la version 1.1 de Video Recording Format (norme d'enregistrement vidéo unifiée).
- §3 Disques enregistrés sur un enregistreur DVD ou un caméscope DVD utilisant la version 1.2 de Video Recording Format (norme d'enregistrement unifiée).
- §4 Disques enregistrés sur un enregistreur DVD ou un caméscope DVD utilisant le format DVD-Vidéo.
- §5 Disques enregistrés dans un format autre que DVD-Vidéo, rendant certaines fonctions inutilisables.
- §6 Processus permettant la lecture sur un équipement compatible. Pour lire sur cet appareil un disque dont la finalisation est "Nécessaire", le disque doit avoir été finalisé sur l'appareil ayant servi à l'enregistrer.
- §7 La fermeture de sessions permettra aussi d'en faire la lecture sur un équipement compatible.

#### ∫ **Conseils pour créer des disques de données**

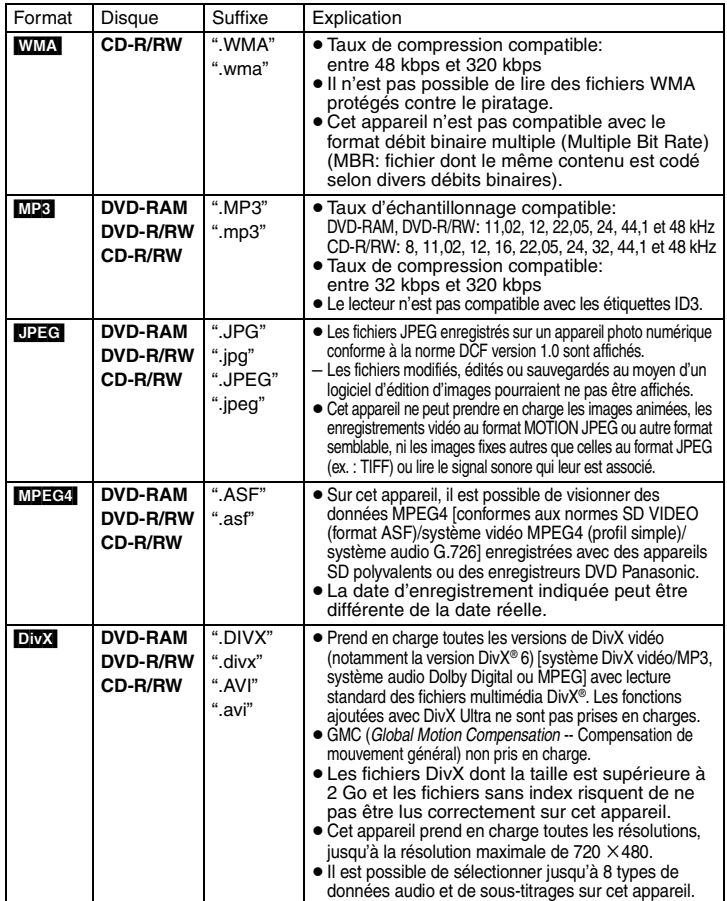

≥ Dans le cas où des groupes sont créés à partir d'une racine telle que "002 groupe" dans l'illustration ci-contre, les groupes à partir du huitième sont affichés sur la même ligne verticale dans l'écran du menu.

<sup>≥</sup>Il se peut que l'ordre d'affichage ne soit pas le même sur le menu que sur l'écran de l'ordinateur. <sup>≥</sup>Cet appareil ne peut prendre en charge des fichiers enregistrés au format de paquet.

#### **Appellation des dossiers et des fichiers**

**(Les fichiers sont traités à la manière de contenu tandis que les dossiers sont considérés comme des groupes.)** Au moment de l'enregistrement, attribuer un préfixe ordinal (à trois chiffres) au nom des dossiers et des fichiers en fonction de l'ordre dans lequel leur lecture doit se faire (peut ne pas fonctionner).

#### **DVD-RAM**

<sup>≥</sup>Les disques doivent être conformes à UDF 2.0.

#### **DVD-R/RW**

- <sup>≥</sup>Les disques doivent être conformes à la passerelle UDF (UDF 1.02/ISO9660).
- ≥ Cet appareil n'accepte pas les multisessions sur ce type de disque. Seule la session par défaut est lue.

#### **CD-R/RW**

 <sup>≥</sup>Les disques doivent être conformes aux normes ISO9660 niveau 1 ou 2 (sauf pour les formats étendus).

≥ Cet appareil accepte les multisessions sur ce type de disque; par contre, s'il y a plusieurs sessions sur le disque, la lecture s'amorce après un certain délai. Il est donc recommandé de réduire le nombre de sessions à un strict minimum.

#### **À propos de l'utilisation d'un disque hybride "DualDisc"**

La piste son d'un disque hybride n'est pas conforme aux spécifications techniques du format CD-DA (Compact Disc Digital Audio). Par conséquent, sa lecture pourrait être impossible.

#### ∫ **Précautions à prendre**

- ≥ Ne pas apposer d'étiquette ni de collant sur les disques (cela peut voiler le disque et le rendre inutilisable).
- ≥ Ne pas écrire sur le côté de l'étiquette avec un crayon à bille ou tout autre instrument d'écriture.
- ≥ Ne pas utiliser les nettoyeurs en vaporisateur, le benzène, le diluant pour peinture, les liquides de prévention d'électricité statique ou tout autre solvant.
- ≥ Ne pas utiliser les protecteurs ni les couvercles anti-éraflures.
- ≥ Ne pas utiliser les disques suivants:
- Disques avec ruban adhésif exposé d'étiquettes enlevées (disques loués, etc.).
- Disques gravement voilés ou fendillés.
- Disques de forme irrégulière, en forme de coeur, par exemple.

003 groupe

001

002 groupe

001 plage.mp3 002 plage.mp3 003 plage.mp3

001 plage.mp3 002 plage.mp3 003 plage.mp3

001 plage.mp3 002 plage.mp3 003 plage.mp3 004 plage.mp3

### *ÉTAPE 1* **Raccordement**

#### ∫ **Raccordement à un téléviseur**

- ≥ Ne pas mettre le lecteur sur un amplificateur ni sur tout autre appareil qui risque de chauffer. La chaleur peut endommager irrémédiablement le lecteur.
- ≥ **Ne faire aucun des raccordements via un magnétoscope.** En effet, du fait du système antipiratage, l'image pourrait ne pas être reproduite correctement.
- ≥ Mettre tous les appareils hors tension avant d'effectuer le raccordement et lire leur manuel d'utilisation.
- ≥ Relier les prises de même couleur.

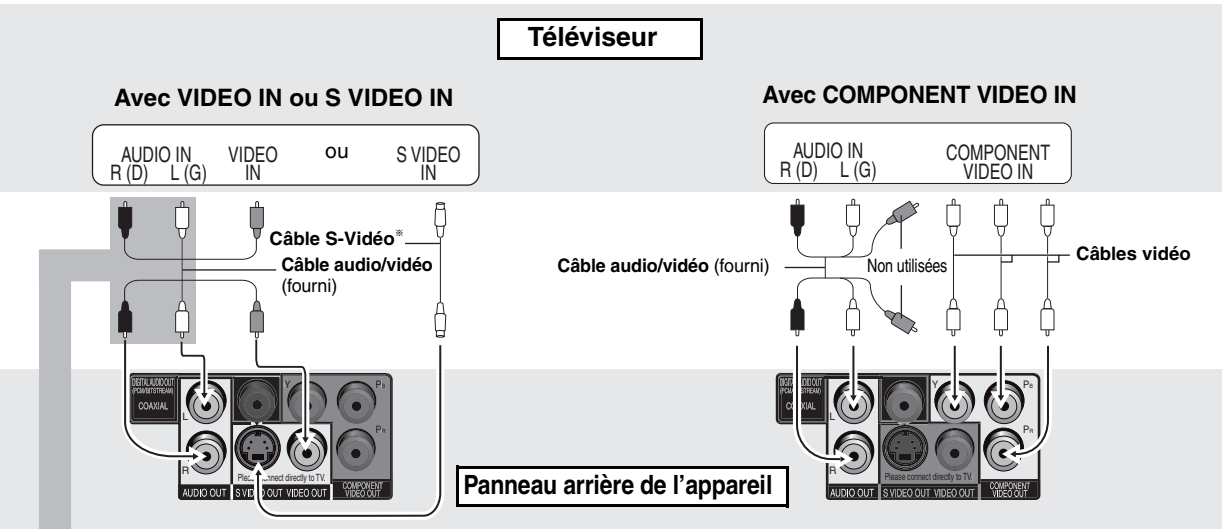

§Avec ce type de raccordement, le câble audio (fiches rouge et blanc) devrait également être connecté.

**Il est possible de raccorder un câble audio aux prises d'entrée (2 canaux) d'un amplificateur analogique ou d'un élément de chaîne audio pour profiter d'un rendu stéréo.** 

Sélectionner "Plus foncé" dans "Commande de niveau du noir" (➜ page 18, Onglet "Vidéo").

#### **Pour la vidéo progressive**

Connecter à un téléviseur compatible avec le signal à balayage progressif.

Régler "Mode sortie vidéo" à "480p", puis suivre les instructions qui s'affichent à l'écran du menu (→ page 17, Menu Image).

Tous les téléviseurs Panasonic avec connecteurs d'entrée 480p sont compatibles. Si un téléviseur d'une autre marque est utilisé, communiquer avec le fabricant.

∫ **Pour profiter d'un rendu sonore ambiophonique multicanal** 

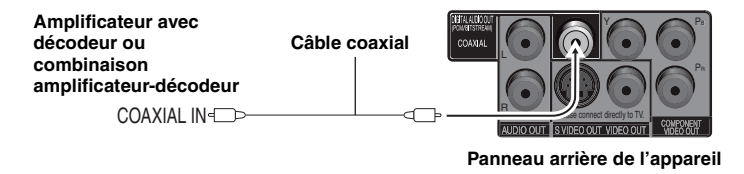

<sup>≥</sup>Il n'est pas possible d'utiliser de décodeurs DTS Digital Surround non compatibles avec DVD.

Modifier les réglages sous "Sortie numérique PCM", "Dolby Digital" et "DTS Digital Surround" (→ page 19, Onglet "Audio").

### *ÉTAPE 2* **Télécommande**

#### ■ Piles

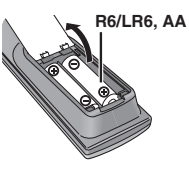

SURROUND

**FUNCTIONS** 

- $\bullet$  S'assurer de respecter la polarité  $(+, -)$ .
- <sup>≥</sup>Ne pas utiliser de piles rechargeables.

**Ne pas:**

- <sup>≥</sup>utiliser ensemble des piles neuves et usées.
- <sup>≥</sup>utiliser ensemble des piles de types différents.
- <sup>≥</sup>exposer les piles à la chaleur ou à la flamme.
- démonter ou court-circuiter les piles.
- <sup>≥</sup>tenter de recharger des piles alcalines ou au manganèse.
- <sup>≥</sup>utiliser des piles dont la gaine a été enlevée ou est endommagée.

Un traitement inapproprié des piles peut entraîner une fuite de l'électrolyte susceptible d'endommager les objets avec lesquels elle entrerait en contact et de provoquer un incendie.

Retirer les piles de la télécommande si celle-ci ne doit pas être utilisée pendant une longue période. Ranger les piles dans un endroit sombre et frais.

#### ∫ **Utilisation**

Orienter la télécommande directement vers le capteur de signal (→ page 8). en prenant soin d'éviter les obstacles, à une distance maximum de 7 m (23 pi).

### *ÉTAPE 3* **CONFIGURATION RAPIDE**

Mettre le téléviseur en marche. Sélectionner le mode d'entrée vidéo sur le téléviseur selon le type de connexion effectué.

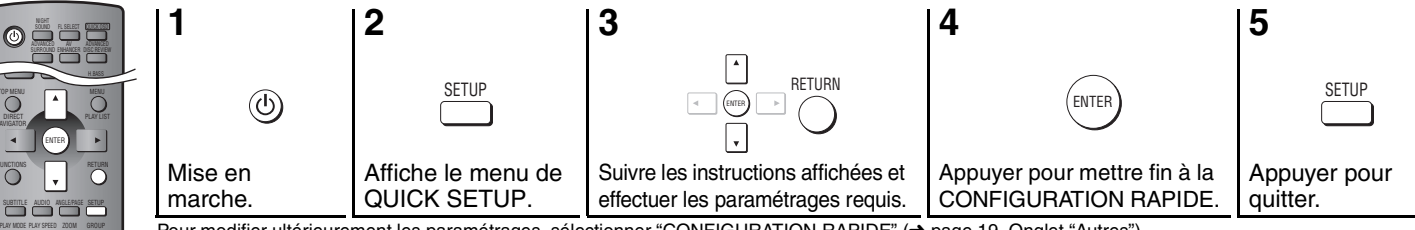

Pour modifier ultérieurement les paramétrages, sélectionner "CONFIGURATION RAPIDE" (→ page 19, Onglet "Autres").

#### ■ Brancher le cordon d'alimentation en dernier

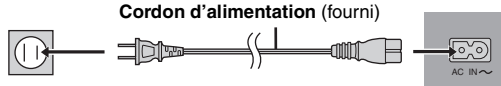

**Vers une prise secteur (120 V c.a., 60 Hz)**

#### **Conservation de l'énergie**

Cet appareil consomme une petite quantité d'énergie même lorsqu'il est hors marche (1 W). Pour économiser l'énergie lorsque l'appareil n'est pas utilisé pendant une période prolongée, débrancher le cordon d'alimentation.

*7*

### **Lecture de base**

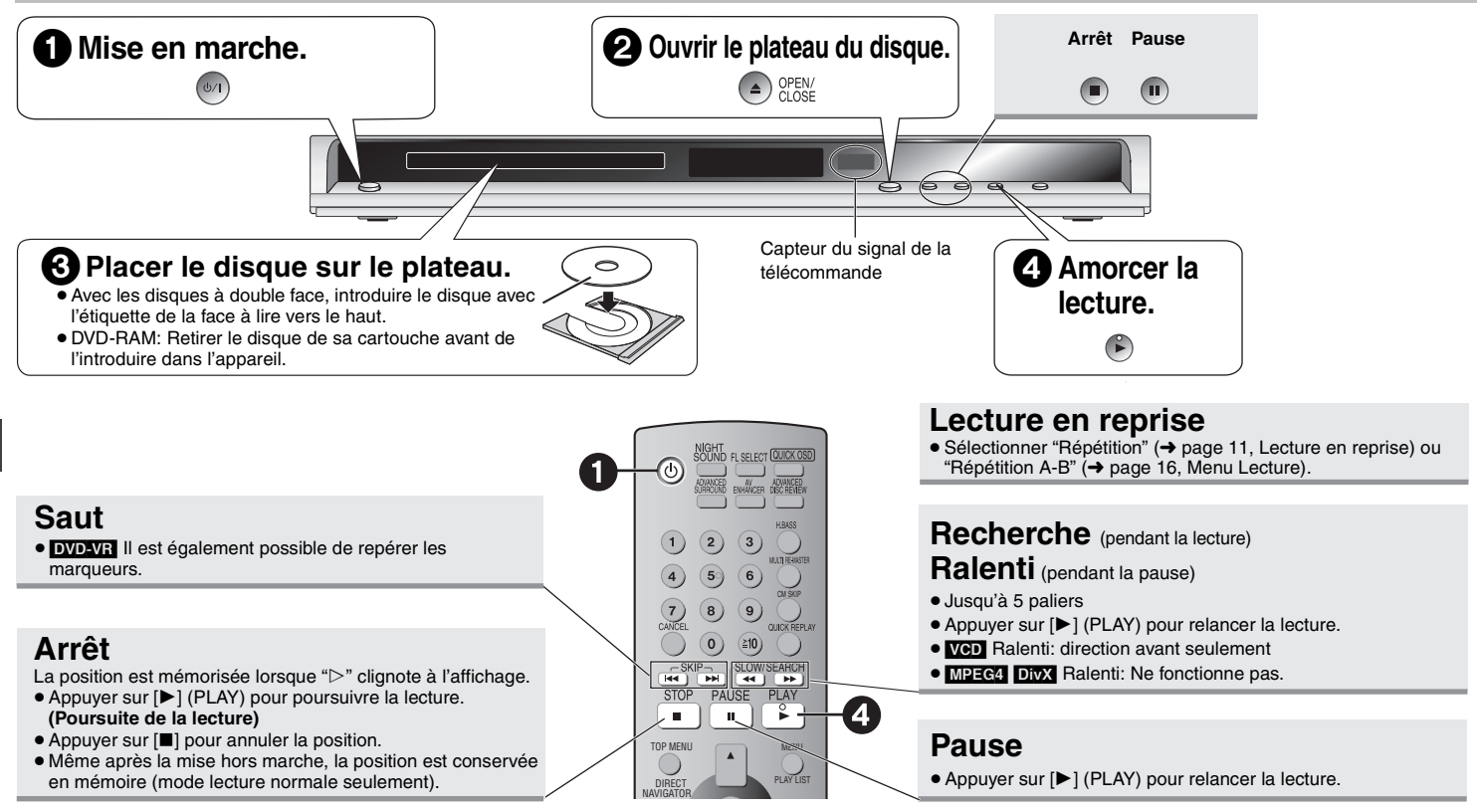

#### **Interrupteur/mise en attente (**Í**/I)**

Appuyer sur cet interrupteur pour commuter l'appareil du mode d'attente au mode de marche et vice versa. En mode d'attente, l'appareil continue de consommer une petite quantité de courant.

- <sup>≥</sup>Pour effectuer la lecture de données [MP3], [JPEG], [MPEG4] ou [DivX] sur un disque DVD-RAM contenant simultanément des données au format **DVD-VR** et d'un autre format (ex.: [JPEG]), sélectionner "Lecture disque données" (➜ page 17, Menu Autres).
- <sup>≥</sup>La rotation du disque continue pendant l'affichage du menu. Afin de protéger le système d'entraînement et l'écran du téléviseur, appuyer sur [■] pour immobiliser le disque.
- Le nombre total de titres pourrait ne pas être affiché correctement avec des disques +R/+RW.

Si un problème de fonctionnement devait survenir, se reporter au guide de dépannage  $\leftrightarrow$  pages 20, 21).

**Lecture de base**

ecture de base

**Effacer tout le programme Effacer tout le programme**

**Lecture Effacer**

**Sélection titre et chapitre N**x **Titre DuréeChapitre**

#### ● Cette fonction n'a aucun effet en mode pause.  $\boxed{\phantom{1}}$ **Saut de groupe** WMA MP3 JPEG PLAY MODEMPEG4 DivX  $\vert$  ,  $\vert$ **Image par**  • VCD en sens avant seulement **image** (pendant la pause) [DVD-VR] [DVD-V] [VCD] Sélectionner**Sélection Retour au** RETURN**d'une rubrique menu** ENTER **à l'écranprécédent Enregistrer** [DVD-VR] [DVD-V] [VCD] [CD] 1**)** (2) (3 ex.: Pour sélectionner 12:**Saisie d'un** [S10] ➜ [1] ➜ [2] 4**)** (59 (6 ENTER **numéro**[WMA] [MP3] [JPEG] [MPEG4] [DivX] **7 8 9** ex.: Pour sélectionner 123:**0 10** [1] → [2] → [3] → [ENTER] DVD-V TOP MENUAffiche le premier écran menu. [DVD-VR] Lecture des programmes (→ page 13). DIRECTWMA MP3 JPEG MPEG4 DivX NAVIGATORLecture de disques de données (**→** page 14). DVD-V **Menu du** Affiche le menu du disque. **MENU disque** [DVD-VR] Lecture d'une liste de lecture (→ page 13). PLAY LISTWMA MP3 JPEG MPEG4 DivX Lecture de disques de données (**→** page 14). **VCD** avec pilotage de la lecture RETURNAffiche le menu du disque. **Affichage Écran de** FL SELECTT Affichage du numéro **Les autres** de SUBTITLE **sur le renseignements** :; Affichage chronométrique **lecteur**[JPEG]

### **Changement de la séquence de lecture**

Désactiver la lecture au format HighMAT pour permettre la lecture programmée ou aléatoire. Sélectionner "Lecture disque données" dans le Menu Autres (→ page 17)

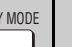

**Lecture programmée (jusqu'à 32 rubriques)** (sauf [DVD-VR])

#### **1 En mode arrêt, appuyer sur [PLAY MODE] à plusieurs reprises.** ex.: [DVD-V]

#### **2 Appuyer sur les touches numériques pour sélectionner des rubriques (** ➜ **gauche,**

**Saisie d'un numéro).** Recommencer cette étape pour programmer d'autres rubriques.

**3 Appuyer sur [** 1**] (PLAY).**

#### **Sélection de toutes les rubriques (sur le disque ou dans un titre ou groupe)**

Appuyer sur [ENTER] et [▲ ▼] pour sélectionner "ALL" (tous), puis appuyer de nouveau sur [ENTER] pour confirmer.

#### **Modification du programme**

Appuyer sur  $\left[\triangle\right]$   $\dot{\mathbf{v}}$ ] pour sélectionner une rubrique.

–Pour remplacer une rubrique, répéter l'étape 2.

–Pour supprimer une rubrique, appuyer sur [CANCEL] (ou sélectionner "Effacer" et appuyer sur [ENTER]).

● Appuyer sur [ANGLE/PAGE] pour sauter une page à la fois.

#### **Suppression d'un programme au complet**

Sélectionner "Effacer tout le programme", puis appuyer sur [ENTER]. Le programme est également effacé après la mise hors marche ou l'ouverture du plateau du disque.

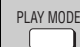

#### **Lecture aléatoire** (sauf DVD-VR)

- **1 En mode arrêt, appuyer sur [PLAY MODE] à plusieurs reprises.**
- **2** DVD-V WMA MP3 JPEG MPEG4 DivX **Appuyer sur les touches numériques appropriées pour sélectionner un groupe ou un titre (** ➜ **gauche, Saisie d'un numéro).**
- **3 Appuyer sur [** 1**] (PLAY).**

### ex.: [DVD-V]

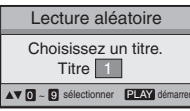

**Pour quitter le mode de lecture programmée ou aléatoire** Appuyer sur [PLAY MODE] à plusieurs reprises jusqu'à ce que la lecture cesse.

### **Fonctions pratiques**

*10*

RQT8708

RQT8708

**Fonctions pratiques**

Fonctions pratiques

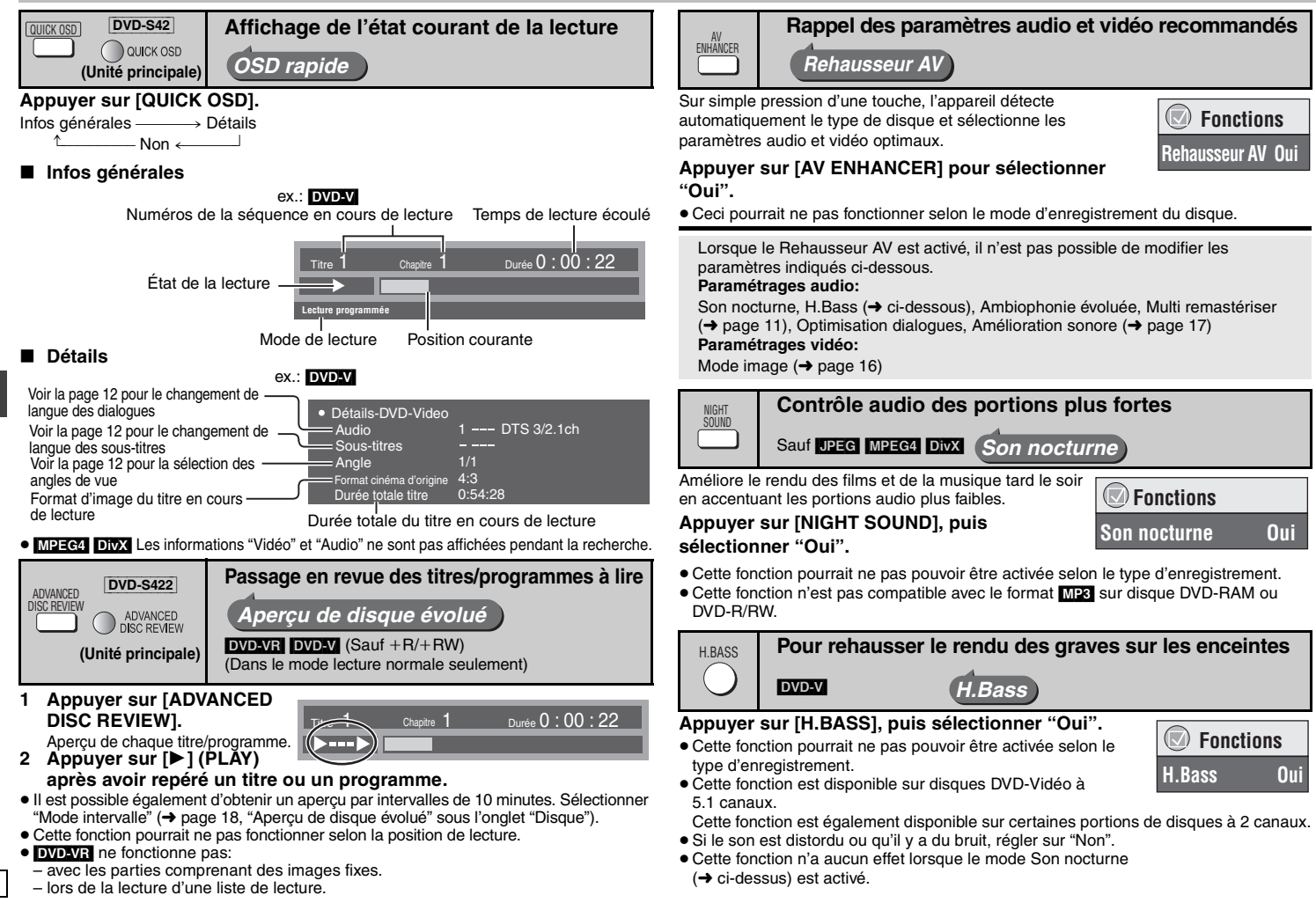

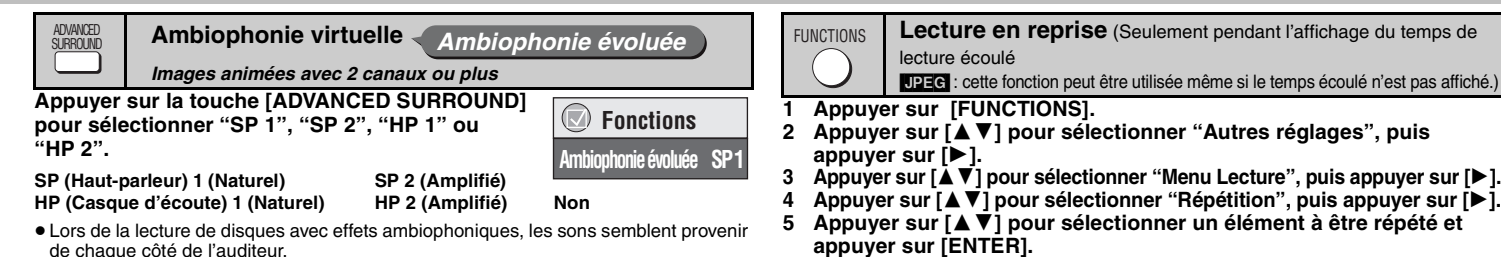

- <sup>≥</sup>Si un casque d'écoute est utilisé, sélectionner "HP 1" ou "HP 2".
- <sup>≥</sup>La distance optimale de la position d'écoute est de 3 à 4 fois soit la distance entre les enceintes gauche et droite avant soit la largeur du téléviseur si les enceintes du téléviseur sont utilisées.
- <sup>≥</sup>Ne pas utiliser en même temps que les effets ambiophoniques sur un autre appareil.
- <sup>≥</sup>Cette fonction n'a aucun effet lorsque le mode Son nocturne ou H.Bass ( ➜ page 10) est activé.

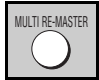

**Pour un rendu sonore plus naturel** *Multi remastériser*

DVD-VR DVD-V (Disques enregistrés à 48 kHz seulement) VCD CD

≥ Cette fonction assure un rendu sonore plus réaliste en ajoutant des signaux haute fréquence non enregistrés sur le disque, par exemple, lors de la lecture à 96 kHz d'un DVD-Vidéo enregistré à 48 kHz. (→ page 22, "Fréquence d'échantillonnage" dans le Glossaire)

**WWA MP3** (Enregistrement sous une fréquence d'échantillonnage autre que 8 kHz, 16 kHz ou 32 kHz)

Cette fonction restaure les fréquences perdues lors de l'enregistrement pour un rendu sonore plus près de l'original.

#### **Appuyer sur [MULTI RE-MASTER] pour sélectionner "1", "2" ou "3".**

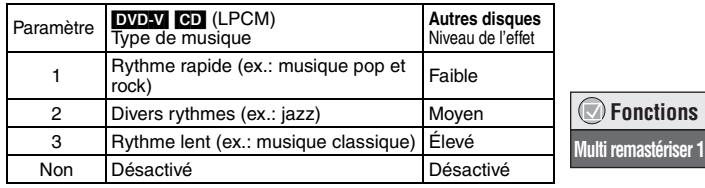

- <sup>≥</sup>Lorsque la connexion est faite sur la prise COAXIAL, la sortie de la fréquence d'échantillonnage dépend du paramétrage "Sortie numérique PCM" établi dans l'onglet "Audio" (→ page 19).
- <sup>≥</sup>Cette fonction pourrait ne pas pouvoir être activée selon le type d'enregistrement.
- ≥ Cette fonction est désactivée lorsque l'appareil est en mode Son nocturne, H.Bass (→ page 10) ou Ambiophonie évoluée (→ ci-dessus).
- <sup>≥</sup>Cette fonction n'est pas compatible avec le format [MP3] sur DVD-RAM ou DVD-R/RW.

**appuyer sur [ENTER].** <sup>≥</sup>Selon le disque, les éléments pouvant être sélectionnés peuvent être différents.

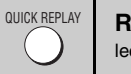

CM SKIP

PLAY SPEED

**Reprise rapide** (Seulement pendant l'affichage du temps de lecture écoulé) DVD-VR DVD-V WMA MP3 VCD CD

#### **Appuyer sur [QUICK REPLAY] pour revenir en arrière quelques secondes.**

- ≥ Cette fonction pourrait ne pas pouvoir être activée selon le type d'enregistrement.
	- ≥ Cette fonction est sans effet avec +R/+RW.

#### **Saut d'une minute**

 $DVD-VR$  DVD-V (Sauf  $+R/+RW$ )

Cette fonction s'avère des plus pratiques pour sauter les pauses publicitaires, etc. **Pendant la lecture, appuyer sur [CM SKIP].**

- ≥ Cette fonction pourrait ne pas fonctionner selon la position de lecture.
- **DVD-VR** ne fonctionne pas:
- avec les parties comprenant des images fixes. lors de la lecture d'une liste de lecture.
- 

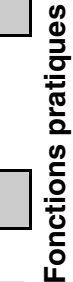

### **Modification de la vitesse de lecture DVD-VR DVD-VI**

#### **Pendant la lecture, appuyer sur [PLAY SPEED] pour sélectionner la vitesse: "Rapide", "Normal" ou "Lent".**

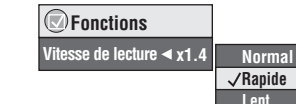

Pendant l'affichage du menu Appuyer sur  $[4 \rightarrow]$  pour augmenter ou ralentir la

**Réglages fins**

vitesse de lecture de  $\times$ 0.6 à  $\times$ 1.4 par incréments de 0.1.

- <sup>≥</sup>Appuyer sur [ 1] (PLAY) pour ramener la lecture à la vitesse normale.
- Après avoir changé la vitesse
	- Les fonctions Son nocturne, H.Bass (→ page 10), Ambiophonie évoluée (→ gauche), Multi remastériser (→ gauche) et Amélioration sonore (→ page 17) ne fonctionnent pas
	- La sortie numérique audio commute à PCM.
	- La fréquence d'échantillonnage passe de 96 kHz à 48 kHz.

*11*

RQT8708

#### **Fonctions pratiques**

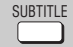

**Changement de langue des sous-titres** *Disques avec sous-titres*

#### DVD-V DivX

#### **Appuyer sur [SUBTITLE] pour sélectionner la langue des sous-titres.**

#### **Affichage/suppression des sous-titres**

Appuyer sur [2 1] pour sélectionner "Oui" ou "Non".

● Avec les disques +R/+RW, un numéro de sous-titre pourrait apparaître pour les sous-titres qui ne sont pas affichés.

[DVD-VR] (avec informations d'activation ou de désactivation des sous-titres) **Appuyer sur [SUBTITLE] pour sélectionner "Oui" ou "Non".**

- <sup>≥</sup>Aucun autre choix que "Oui" ou "Non" n'est possible.
- <sup>≥</sup>Les enregistreurs DVD Panasonic ne peuvent pas enregistrer les informations d'activation ou de désactivation des sous-titres.

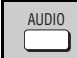

DivX

#### **Changement de langue des dialogues** *Images animées*

#### **Appuyer sur [AUDIO] pour sélectionner la piste sonore.**

#### DVD-VR VCD

Utiliser cette touche pour sélectionner "L" (G), "R" (D) ou "LR" (GD).

# Fonctions pratiques **Fonctions pratiques**

Pendant l'affichage du menu

Appuyer sur  $\left[\blacktriangleleft\right]$  pour sélectionner "L" (G), "R" (D) ou "LR" (GD).

#### [DVD-V] (Disques Karaoké)

Pendant l'affichage du menu

Appuyer sur  $\left[\blacktriangleleft \right]$  pour sélectionner "Oui" ou "Non" pour les paroles. Pour de plus amples renseignements, lire la notice d'emploi du disque.

#### **Type de signal/données**

LPCM/**DD** Digital/DTS/MP3/MPEG: Type de signal kHz (Fréquence d'échantillonnage)/bit/ch (Nombre de canaux) Exemple: 3/2 .1ch

- $\mathsf{L}_1$ : Fffet de basse fréquence
	- (n'est pas affiché en l'absence de signal)
- 0: Aucun effet ambiophonique
	- 1: Effet ambiophonique monaural
- 2: Effet ambiophonique stéréophonique (gauche/droit)
- 1: Centre
	- 2: Avant gauche+Avant droit
	- $3:$  Avant gauche + Avant droit + Centre
- <sup>≥</sup>[DivX] Il pourrait y avoir un certain délai avant le lancement de la lecture après sélection

d'un autre type de signal audio sur un disque DivX vidéo.

**Lancement de la lecture à partir d'un groupe donné** WMA MP3 JPEG MPEG4 DivX **GROUP** 

Un dossier sur un disque au format WMA/MP3, JPEG, MPEG4 et DivX est traité comme étant un "Groupe".

**1 Appuyer sur [GROUP].**

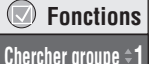

- **2 Sélectionner un groupe au moyen des touches** 
	- **[**34**] ou des touches numériques, puis appuyer sur [ENTER].**

**Zoom**ZOOM

*Images animées*

Cette fonction a pour effet d'agrandir l'image au format boîte

aux lettres de manière qu'elle s'ajuste à l'écran.  **Fonctions**

**Appuyer sur [ZOOM] pour sélectionner le format Plein écran** k**1.00d'image prédéterminé ou "Auto". (Plein écran)**

#### [DVD-VR] [DVD-V] [VCD]

Auto  $\rightarrow$  4/3 standard  $\rightarrow$  European Vista  $\rightarrow$  16/9 standard

↑<br>Cinémascope2 ←— Cinémascope1 ←— American Vista

<sup>≥</sup>Selon le disque, le format prédéterminé pourrait ne pas être affiché.

#### [MPEG4] [DivX]

- Standard ----------------. Original
- ^------ Plein écran ,-----}

#### **Réglages fins (Zoom manuel)**

Appuyer sur  $[4]$  I pendant l'affichage du menu. (Pour une modification rapide, maintenir la touche enfoncée.)

 $-$ de  $\times$ 1.00 à  $\times$ 1.60 (par incréments de 0.01), de  $\times$ 1.60 à  $\times$ 2.00 (par incréments de 0.02)

#### [MPEG4] [DivX] seulement

- de  $\times$ 2.00 à  $\times$ 4.00 (par incréments de 0.05)
- <sup>≥</sup>Un taux de zoom allant jusqu'à k4.00 pourrait ne pas être possible en raison du type de téléviseur connecté et de ses paramétrages.

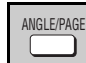

**Sélection d'angle** [DVD-V] *avec angles multiples*

#### **Rotation d'images fixes <b>[DEG]**

**Appuyer sur [ANGLE/PAGE] pour sélectionner l'angle** ex.: DVD-V **ou faire pivoter une image fixe.**

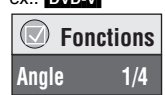

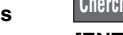

 **Fonctions**

 **FonctionsSous-titres Non**

ex.: [DVD-V]

 $(\bigtriangledown)$ 

- 
- 

- **Audio 1**
- 

 $(\bigtriangledown)$ 

### **Menus de navigation**

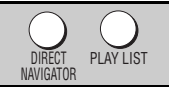

**Lancement de programmes/listes de lecture** [DVD-VR]

**Navigateur direct**

**Date**

- <sup>≥</sup>Les titres ne s'affichent que s'ils ont été créés au préalable.
- <sup>≥</sup>Il n'est pas possible de modifier les titres ni les listes de lecture.

#### **Lecture des programmes**

- **1 Appuyer sur [DIRECT NAVIGATOR].**
- **2 Appuyer sur [**3 4**] ou sur les touches numériques pour sélectionner le programme.**
	- <sup>≥</sup>Pour sauter une page à la fois, appuyer sur [ANGLE/PAGE]
	- ≥**Sélection d'un numéro à 2 chiffres**ex.: 23: [≧10] **→** [2] **→** [3]
	- <sup>≥</sup>Appuyer sur [ 1] pour afficher le contenu du programme.
- **3 Appuyer sur [ENTER].**

Liste de lecture (Seulement lorsque le disque comporte une liste de lecture)

- **1 Appuyer sur [PLAY LIST].**
- **2 Appuyer sur [**3 4**] ou utiliser les touches numériques pour sélectionner la liste de lecture.**
	- <sup>≥</sup>Pour sauter une page à la fois, appuyer sur [ANGLE/PAGE].
	- ≥**Sélection d'un numéro à 2 chiffres**ex.: 23: [≧10] **→** [2] **→** [3]
- **3 Appuyer sur [ENTER].**

#### **Lecture d'une scène**

- **1 Suivre les étapes 1 et 2 (** ➜ **ci-dessus, Liste de lecture).**
- **2 Appuyer sur [** 1**].**
- **3 Appuyer sur [**3 4**] pour sélectionner "Liste des séquences", puis appuyer sur [ENTER].**

<sup>≥</sup>Sélectionner "Contenu" pour afficher le contenu du programme.

**4 Appuyer sur [**3421**] pour sélectionner une scène, puis appuyer sur [ENTER].**

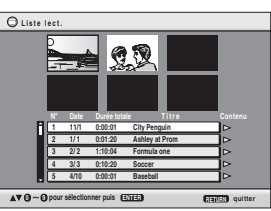

**11/ 1(SAM) 0:05 Monday feature AMPM 1/ 1 (MAR) 1:05 Auto action 2/ 2 (MAR) 2:21 Cinema 3/ 3 (SAM) 3:37 Music 4/10(MAR) 11:05 Baseball 0 9sélectionner**

**Début Titre**

**Contenu**

**RETURN CONTROL** 

**quitter quitter** 

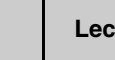

### **Lecture de CD [CD]**

Les titres apparaissent lors de la lecture d'un disque texte CD.

**1 Appuyer sur [MENU].**

MENU

- **2 Sélectionner la plage au moyen des touches [**3 4**], puis appuyer sur [ENTER].**
- <sup>≥</sup>Pour sauter une page à la fois, appuyer sur [ANGLE/PAGE].
- <sup>≥</sup>Pour quitter l'écran, appuyer sur [MENU].

#### **ex.: Texte CD**

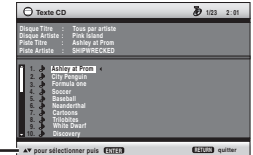

Appuyer sur [FUNCTIONS] pour alterner entre l'affichage des messages guides et celui de l'indication du temps de lecture écoulé.

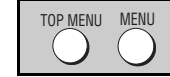

Lecture de disques HighMAT<sup>™</sup> **MMA** MP3 UPEG

#### **Pendant l'affichage du menu**

#### **Appuyer sur [**3421**] pour régler, puis appuyer sur [ENTER].**

Menu:Conduit au menu suivant

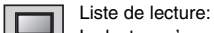

La lecture s'amorce.

- <sup>≥</sup>Pour rappeler le menu à l'écran, appuyer sur [TOP MENU], puis appuyer sur [RETURN] à plusieurs reprises.
- <sup>≥</sup>Pour modifier l'arrière-plan du menu, appuyer sur [FUNCTIONS]. L'arrière-plan est remplacé par celui enregistré sur le disque.
- <sup>≥</sup>Pour afficher/quitter l'écran, appuyer sur [TOP MENU].

#### **Sélection à partir des listes**

montrant les listes de lecture ou un autre menu.

- **1 Appuyer sur [MENU].**
- **2 Appuyer sur [** 2**] puis sur [**3 4**] pour commuter entre les listes "Liste lect." (Liste de lecture), "Groupe" et "Contenu".**
- **3 Appuyer sur [** 1**], puis sur [** 34**] pour sélectionner une rubrique et appuyer sur [ENTER].**
- <sup>≥</sup>Pour sauter une page à la fois, appuyer sur [ANGLE/PAGE].
- Pour quitter l'écran, appuyer sur [MENU].

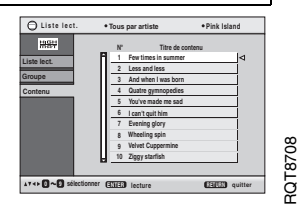

#### **Menus de navigation**

#### TOP MENU MENU **Lecture de disques de données wma mp3 dpeg MPEG4 DivX** Sélectionner "Lecture disque données" (→ page 17, Menu Autres) dans les cas suivants – Pour effectuer la lecture de disques au format HighMAT sans utiliser la fonction HighMAT ■ Utilisation du sous-menu **Lecture du contenu dans l'ordre (Menu Lecture) 1 Appuyer sur [MENU]. Pendant l'affichage du menu 2 Appuyer sur [FUNCTIONS]. Menu LectureAppuyer sur [**3 4**] pour 3 Sélectionner une rubrique au moyen des touches [**3 4**], puis Tous**<br> **Total 436**  $T<sub>OUS</sub>$   $$ **sélectionner "Tous", appuyer sur [ENTER]. Audio Total 7 "Audio", "Image" ou**  WMA/MP3**"Vidéo", puis appuyer sur**  Groupes et contenu **MultiImage** JPEG**Total 427[ENTER]. Liste**Contenu seulementMPEG4 et DivX **Vidéo Total 2**● Pour afficher/quitter l'écran. Groupes seulement **Arbre**appuyer sur [TOP MENU]. **pour sélectionner puis ENTER Miniature**Imagettes [JPEG] **Groupe suivant** Passage au groupe suivant **Lecture à partir d'une rubrique sélectionnée (Menu Navigation) Groupe précédent** Retour au groupe précédent **1 Appuyer sur [MENU]. Tous**WMA/MP3, JPEG, MPEG4 et DivX **2 Appuyer sur [**3421**] pour sélectionner le groupe, puis appuyer Audio**WMA/MP3 seulement**sur [ENTER].** JPEG seulement**Image 3** <sup>≥</sup>**Lecture du contenu d'un groupe dans l'ordre Appuyer sur [ENTER]. Vidéo**MPEG4 et DivX seulement<sup>≥</sup>**Pour lancer la lecture à partir d'un contenu sélectionné** Pour passer des messages guides à l'indicateur chronométrique **AideAppuyer sur [**34**] pour effectuer la sélection, puis appuyer sur Rechercher**Recherche par contenu ou titre de groupe (→ voir ci-dessous) **[ENTER].** Numéro du groupe et du contenu en cours ∫ **Recherche par contenu ou titre de groupe Menu Navigation** de lecture**1 Appuyer sur [MENU]. 5** JPEG**002 My favorite210** : JPEG<sup>≥</sup>Appuyer sur [2 1] pour mettre en surbrillance le titre d'un groupe en vue de **001 Lady Starfish Perfume 001 My favorite1 002 My favorite2** repérer un groupe ou le titre de son contenu pour rechercher parmi son contenu. **002 Metal Glue 003 Life on Jupiter** : WMA/MP3**2 Appuyer sur [FUNCTIONS]. 004 Starperson 001 Brazilian 002 Chinese 005 Starperson** : MPEG4 et DivX **3 Appuyer sur [**3 4**] pour sélectionner 003 Czech 004 Hungarian 005 Japanese 006 Mexican"Rechercher", puis appuyer sur [ENTER].** ¢**A Rechercher 007 Philippine 4 Appuyer sur [**3 4**] pour sélectionner un 008 Swedish009 Pianocaractère, puis appuyer sur [ENTER]. 010 VocalGroupe 005/023 Contenu 0001/0005**<sup>≥</sup>Recommencer pour entrer d'autres caractères. Numéro actuellement sélectionné**graduate** of ≥Les lettres minuscules sont incluses dans la recherche.**FUNCTIONS RETURN** ●Appuyer sur [<< > ▶ ] pour passer entre A, E, I, O et U. Groupe Contenu <sup>≥</sup>Appuyer sur [ 2] pour supprimer un caractère. <sup>≥</sup>Effacer l'astérisque (¢) pour la recherche des titres commençant avec ce caractère. RQT8708 RQT8708 <sup>≥</sup>Pour sauter une page à la fois, appuyer sur [ANGLE/PAGE]. **5 Appuyer sur [** 1**] pour sélectionner "Rechercher", puis appuyer sur [ENTER].** <sup>≥</sup>**Pour l'écoute d'un ficher WMA/MP3 pendant le visionnement d'une image JPEG** L'écran des résultats de la recherche s'affiche.

 **6 Appuyer sur [**3 4**] pour sélectionner le contenu ou le groupe, puis appuyer sur [ENTER].**

*14*

– Pour effectuer la lecture de fichiers [MP3], [JPEG], [MPEG4] ou **DivX** sur un disque DVD-RAM contenant simultanément des données au format **DVD-VR** et d'un autre format (ex.: <mark>UPEG</mark>)

- Sélectionner d'abord un JPEG, puis sélectionner le ficher WMA/MP3. (Procéder dans l'ordre inverse ne peut être efficace.)
- <sup>≥</sup>Pour quitter l'écran, appuyer sur [MENU].

### **À propos du contenu vidéo à la demande DivX VOD**

Le contenu vidéo à la demande DivX VOD est crypté en vue de protéger les droits d'auteur. Pour lire des fichiers DivX VOD sur cet appareil, il est d'abord nécessaire de l'enregistrer.

Suivre les instructions en ligne pour acheter du contenu DivX VOD afin d'entrer le code d'enregistrement et d'enregistrer l'appareil. Pour de plus amples renseignements, aller à www.divx.com/vod.

#### **Affichage du code d'enregistrement de cet appareil**

(→ page 19, "Inscription DivX" sous l'onglet "Autres")

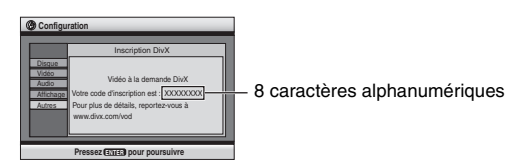

- <sup>≥</sup>Il est recommandé de noter ce code pour référence ultérieure.
- <sup>≥</sup>Après la lecture initiale du contenu DivX VOD, un autre code d'enregistrement <sup>s</sup>'affiche dans la zone "Inscription DivX". Ne pas utiliser ce code d'enregistrement pour acheter du contenu DivX VOD. Si ce code est utilisé pour acheter du contenu DivX VOD et qu'ensuite le contenu est lu sur cet appareil, il ne sera plus possible de lire aucun contenu acheté avec le code précédent.
- <sup>≥</sup>Si du contenu DivX VOD est acheté en utilisant un code d'enregistrement différent du code de l'appareil, il ne sera pas possible de lire le contenu. (Le message "Absence d'autorisation" s'affiche.)

#### **À propos du contenu DivX ne pouvant être lu qu'un nombre limité de fois**

Certains contenus DivX VOD ne peuvent être lus qu'un nombre limité de fois. Lors de la lecture d'un contenu dont le nombre de lecture est limité, le nombre restant de lectures <sup>s</sup>'affiche. Si le nombre affiché est zéro, aucune lecture n'est possible. (Le message "Location expirée" s'affiche.)

Lors de la lecture d'un contenu

- ≥Le nombre de lectures restantes est réduit de un lors:
- d'une pression sur la touche [ Í] ou [SETUP].
- d'une pression sur la touche [■] (STOP). [Appuyer sur [∎∎] (PAUSE) pour arrêter la lecture.]
- d'une pression sur la touche [l◀◀ ▶▶] (SKIP) ou [◀◀ ▶▶] (SEARCH) ou autre pour arriver à un autre contenu ou au début du contenu en cours de lecture.
- <sup>≥</sup>Les fonctions de poursuite de lecture ( ➜ page 8, Arrêt) et de repère ( ➜ page 16, Menu Lecture) ne fonctionnent pas.

Fabriqué sous licence de Dolby Laboratories. "Dolby" et le symbole double D sont des marques de commerce de Dolby Laboratories.

"DTS" et "DTS  $2.0 +$  Digital Out" sont des marques de commerce de Digital Theater Systems, Inc.

Cet appareil incorpore une technologie antipiratage protégée par des brevets déposés auprès des autorités du gouvernement américain et d'autres droits de propriété intellectuelle détenus par Macrovision Corporation et d'autres détenteurs de droits. L'utilisation de cette technologie de protection des droits d'auteur doit être autorisée par la société Macrovision et doit se limiter à des fins de divertissement privé à moins d'une autorisation préalable et explicite de Macrovision Corporation. Toute rétro-ingénierie ou tout démontage est interdit.

Ce produit est utilisé en vertu de la licence de portefeuille de brevets MPEG-4 Visual à des fins d'utilisation strictement personnelles et non commerciales de consommateurs pour (i) le codage vidéo conformément à la norme MPEG-4 Vidéo et/ou (ii) le décodage de fichiers MPEG-4 Vidéo encodés par un consommateur dans le cadre d'activités reliées à une utilisation strictement personnelle et non commerciale et/ou obtenus d'un fournisseur licencié par MPEG LA pour fournir des fichiers MPEG-4 Vidéo. Aucune licence ne sera allouée pour aucun autre usage ni ne doit être considérée comme permettant un autre usage que celui décrit plus haut. Pour tout renseignement sur les utilisations promotionnelles, commerciales et internes, et l'obtention de licences, communiquer avec MPEG LA, LLC. Consulter le site http://www.mpegla.com.

HighMAT™ et le logotype HighMAT sont des marques de commerce ou des marques déposées de Microsoft Corporation<br>aux États-Unis et(ou) dans d'autres pays.

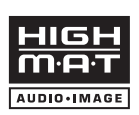

Designed for Windows Media<sup>™</sup>

Windows Media et le logotype Windows sont des marques de commerce ou des marques déposées de Microsoft Corporation aux États-Unis et(ou) dans d'autres pays.

WMA est un format de compression développé par Microsoft Corporation. On y retrouve la même qualité sonore qu'avec les MP3 comportant des fichiers de taille plus petite que les MP3.

Appareil DivX® certifié.

Prend en charge toutes les versions de fichiers vidéo DivX® (y compris DivX®6) avec lecture standard des fichiers multimédia DivX®.

DivX, DivX Certified et tous les logos qui y sont associés sont des marques de commerce de DivX, Inc. et utilisés sous licence.

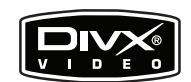

### **Utilisation des menus à l'écran**

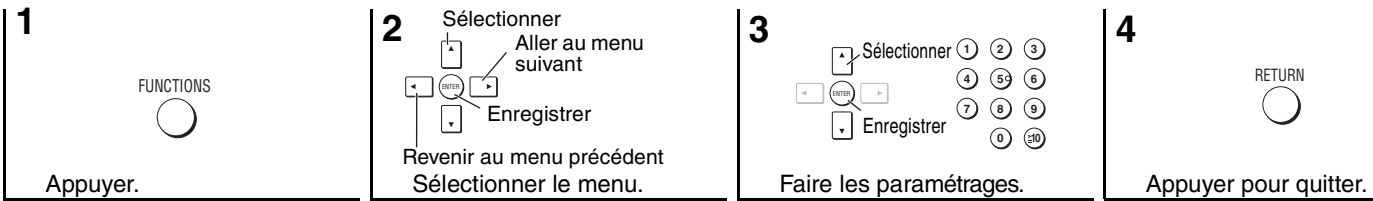

Les éléments qui s'affichent varient selon le logiciel.

#### **Menus principaux**

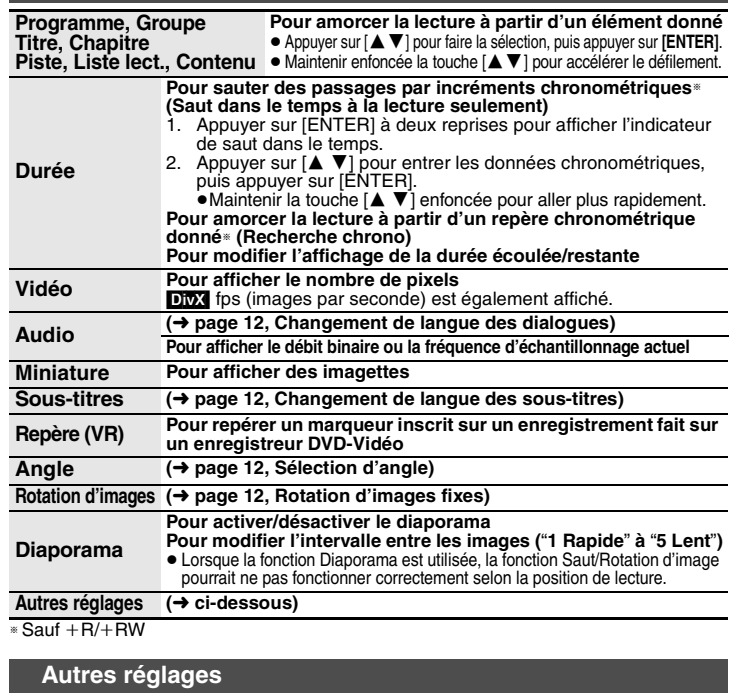

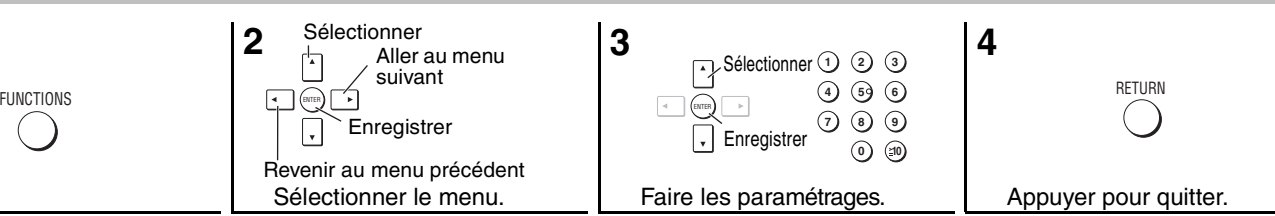

#### ∫ **Menu Lecture**

(Seulement pendant l'affichage du temps de lecture écoulé; <mark>JPEG-</mark> les fonctions de<br>répétition et de marqueur peuvent être utilisées.)

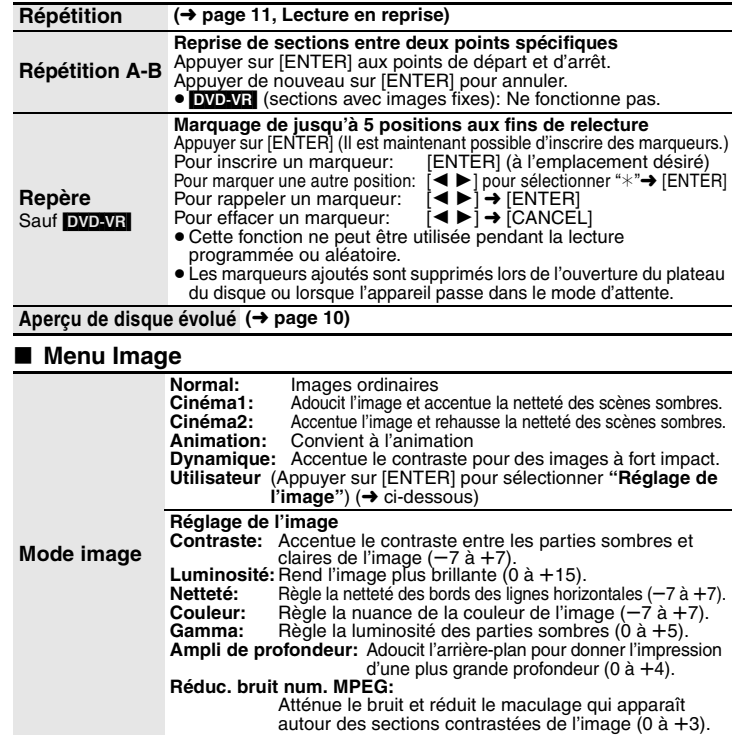

*16*

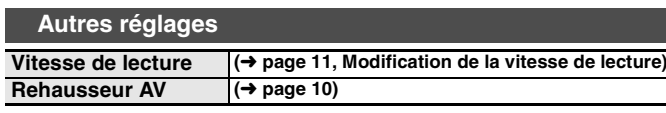

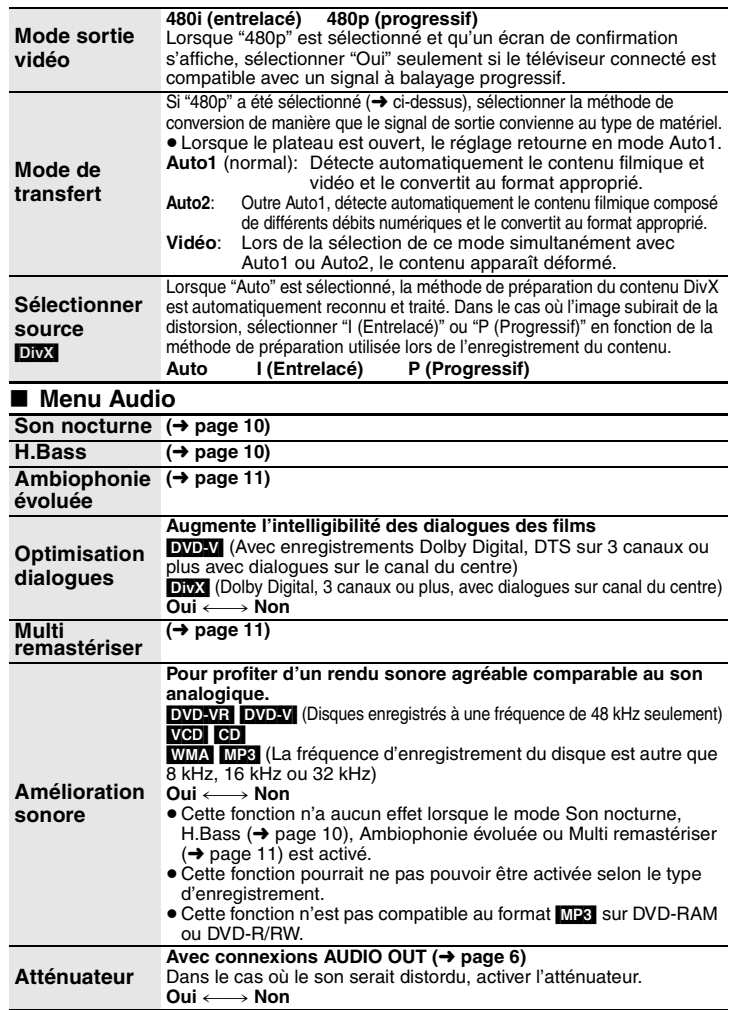

#### ∫ **Menu Affichage**

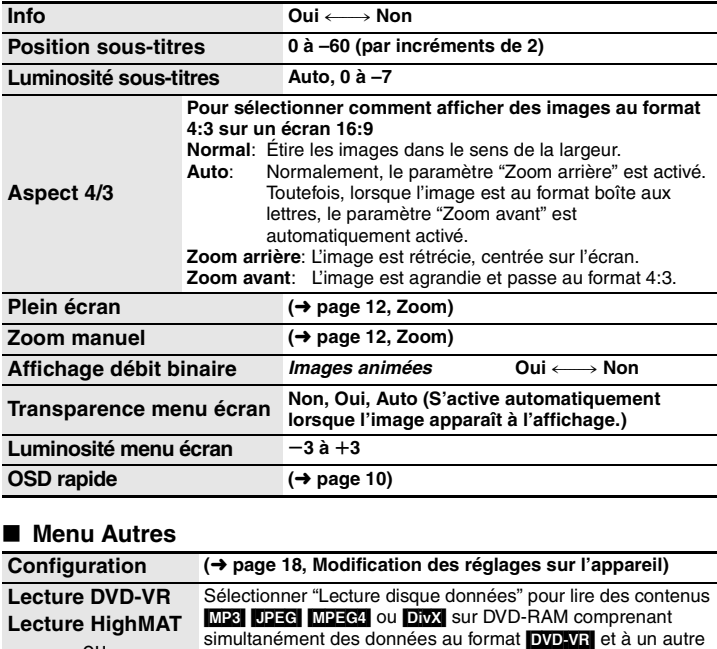

format (<mark>[JPEG</mark>], par exemple) ou pour lire un disque HighMAT<br>sans recourir à la fonction HighMAT.

ou **Lecture disque données**

### **Modification des réglages sur l'appareil**

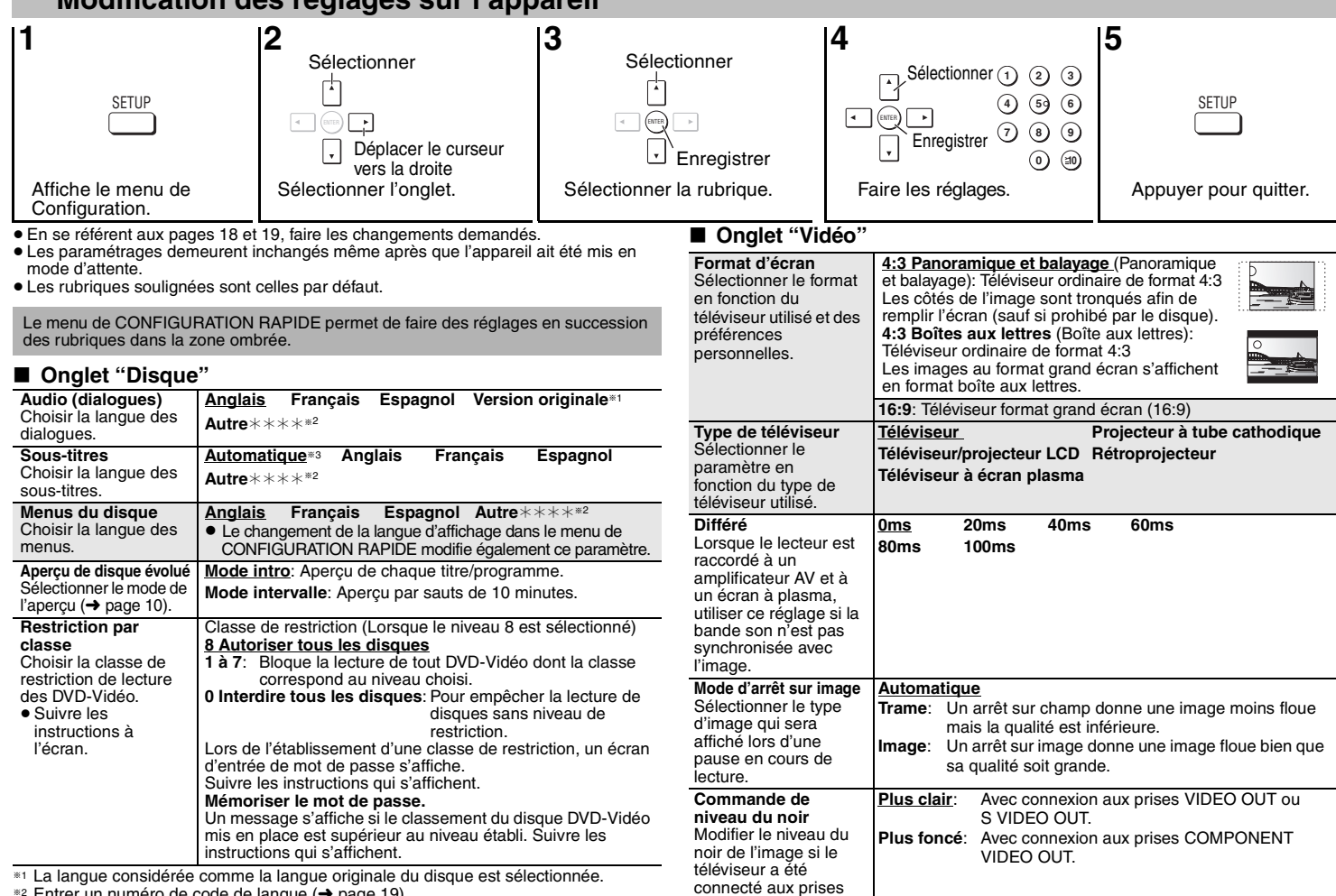

COMPONENT VIDEO

OUT.

<sup>∗2</sup> Entrer un numéro de code de langue (→ page 19).

§3 Si la langue sélectionnée pour "Audio (dialogues)" n'est pas disponible, les sous-titres <sup>s</sup>'affichent dans cette langue (s'ils sont disponibles dans cette langue sur le disque).

#### ∫ **Onglet "Audio"**

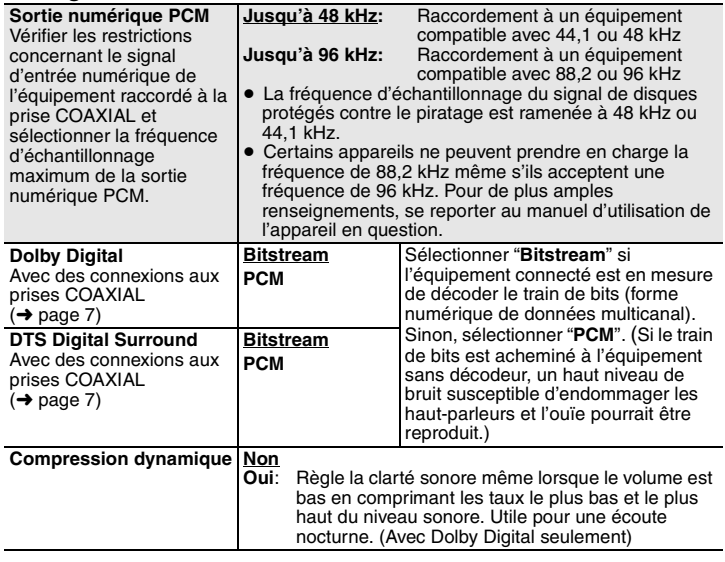

#### ∫ **Onglet "Affichage"**

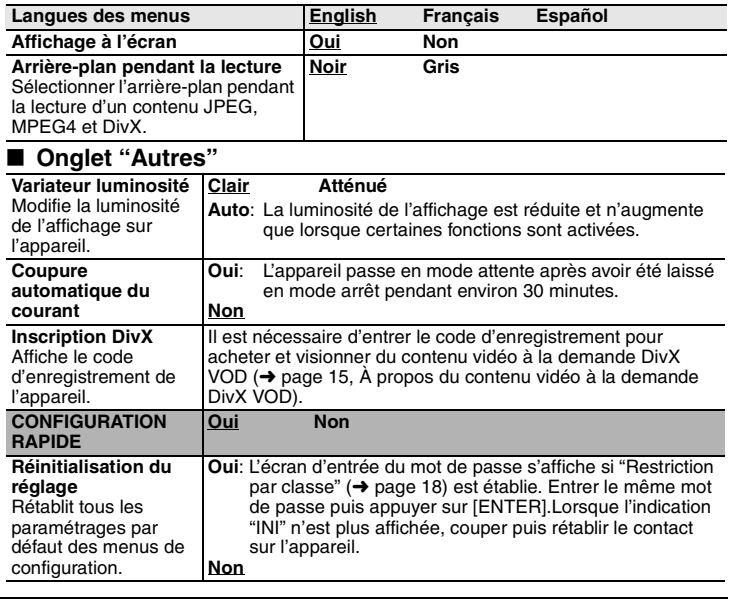

### **Liste des codes de langue**

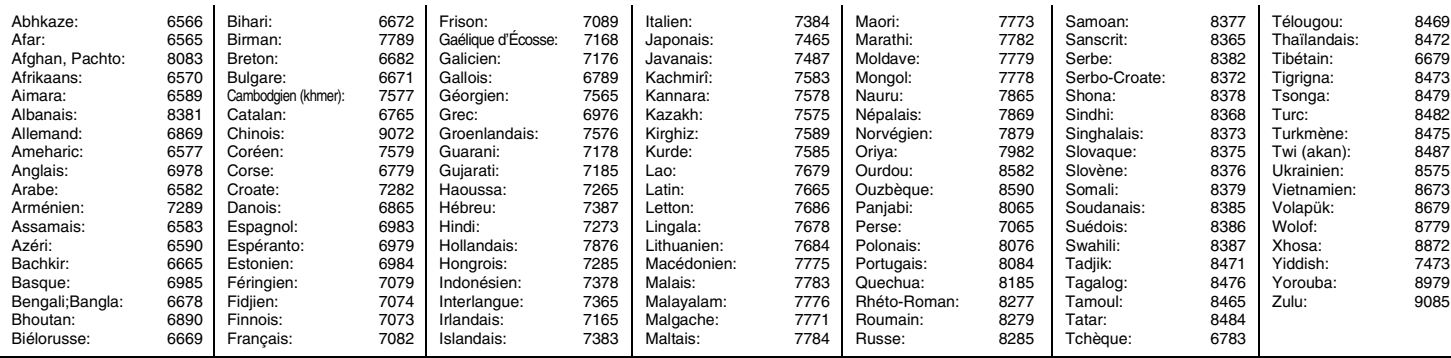

*19*

### **Guide de dépannage**

Avant d'appeler un centre de service, faire les vérifications décrites ci-dessous. En cas de doute sur certains des points de vérification, ou si les solutions proposées dans le tableau ne<br>résolvent pas le problème rencont

#### **Alimentation**

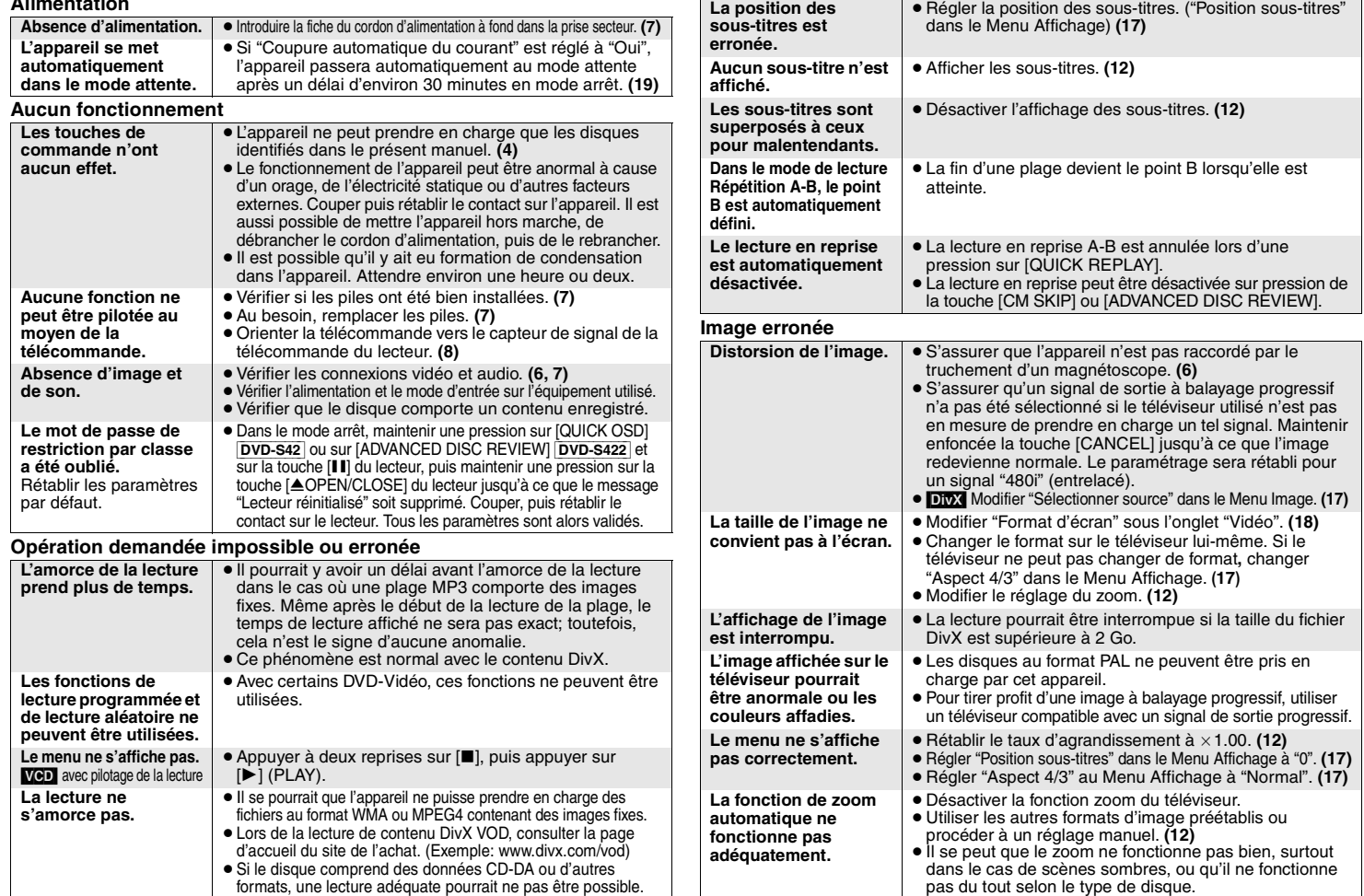

*20*

RQT8708

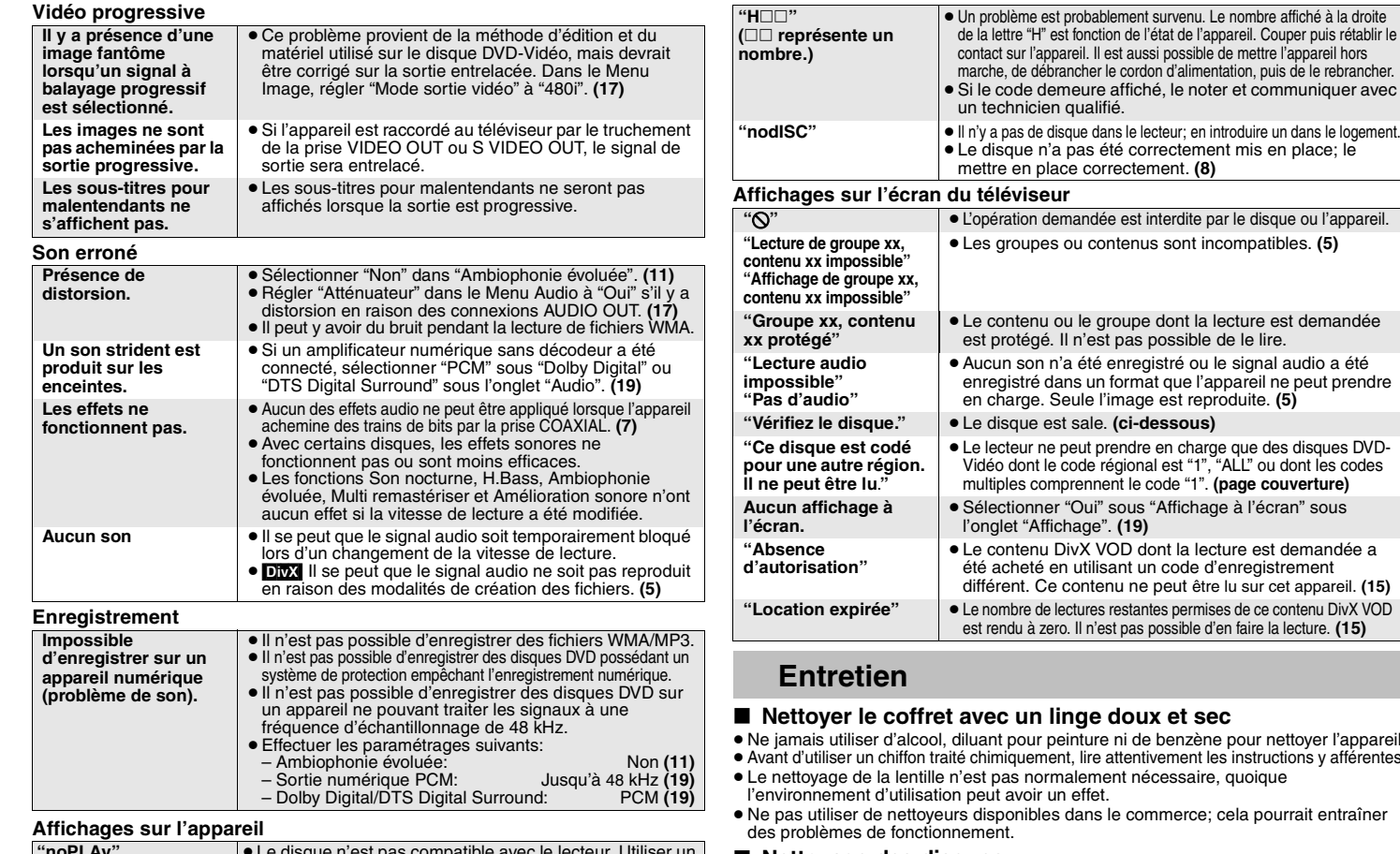

#### **"noPLAy"** ≥Le disque n'est pas compatible avec le lecteur. Utiliser un disque compatible. **(4)** <sup>≥</sup>Un disque vierge a été inséré. <sup>≥</sup>Le disque inséré n'a pas été finalisé. **(4) "U11"**<sup>≥</sup>Le disque est sale. **(droite)** <sup>≥</sup>Le disque inséré n'a pas été finalisé. **(4)**

*21*

### $\mu$  ou l'appareil. <sup>≥</sup>Les groupes ou contenus sont incompatibles. **(5)** at demandée audio a été e peut prendre<br>**5)** en charge. Seule l'image est reproduite. **(5)** disques DVDdont les codes averture)  $\mathsf{an}^n$  sous demandée a ement et appareil. **(15) Expire de lectures de lectures de lectures de lectures de lectures restainants** lecture. (15)

- **Itover l'appareil.** avant d'utiliser un chiffon traité chiefs.
- 
- rrait entraîner

### ∫ **Nettoyage des disques**

Nettoyer le disque avec un linge humide, puis essuyer.

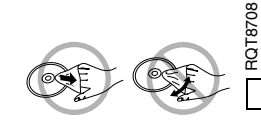

### **Spécifications**

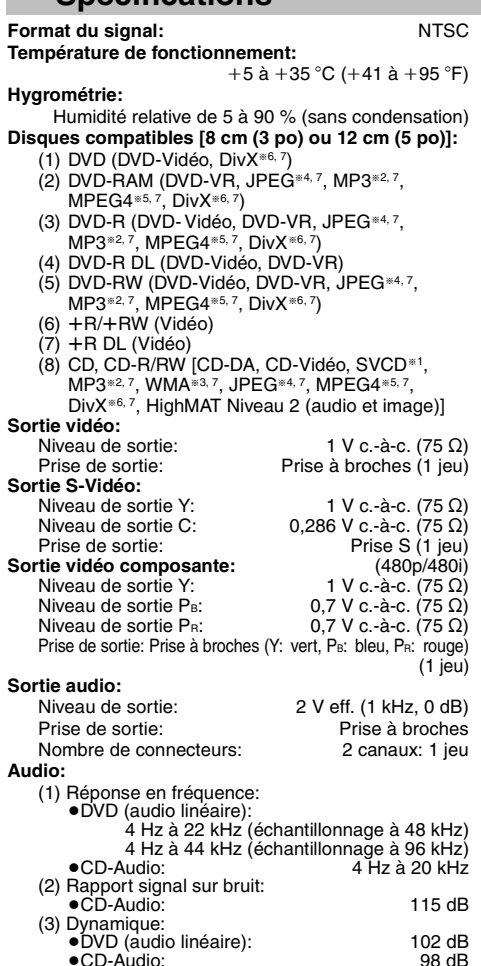

(4) Distorsion harmonique totale:

<sup>≥</sup>CD-Audio: 0,003 %

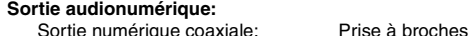

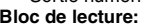

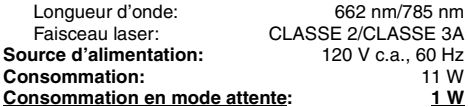

**Dimensions (LxPxH):** 

430 mm×251 mm×43 mm  $(16<sup>15</sup>/16$  po $\times$ 9 $<sup>14</sup>/16$  po $\times$ 1 $<sup>11</sup>/16$  po)</sup></sup> environ 2,2 kg (4,8 lb)

**1 W**

662 nm/785 nm

11 W

#### **Poids:**

[Nota]

Sujet à changements sans préavis. Le poids et les dimensions sont approximatifs.

- §1 Conforme à la norme IEC62107
- §2 MPEG-1 Layer 3, MPEG-2 Layer 3
- §3 Windows Media Audio version 9.0 L3 Non compatible avec le format débit binaire multiple (MBR: Multiple Bit Rate)
- §4 Fichiers Exif Ver 2.1, système de base JPEG Définition de l'image: entre  $160\times120$  et 6144×4096 pixels (sous-échantillonnage à 4:0:0, 4:2:0, 4:2:2 ou 4:4:4)

Des images extrêmement étirées et minces peuvent ne pas apparaître sur l'affichage.

- §5 Données MPEG4 enregistrées sur appareils SD polyvalents ou enregistreurs DVD Panasonic Conformes aux spécifications SD VIDEO (norme ASF)/système vidéo MPEG4 (profil simple)/système audio G.726
- §6Prend en charge toutes les versions de DivX® vidéo (notamment la version DivX®6) avec lecture standard des fichiers multimédia DivX®. Certifié conforme au profil de cinéma maison DivX (DivX Home Theater Profile).

GMC (*Global Motion Compensation* -- Compensation de mouvement général) non pris en charge.

§7 Maximum total combiné de groupes et de fichiers audio, d'images et vidéo identifiables: 4000 fichiers audio, d'images et vidéo ainsi que 400 groupes.

### **Glossaire**

#### **DivX**

DivX est une technologie de contenu multimédia populaire créée par DivX, Inc.

Les fichiers multimédia DivX contiennent des données vidéo très comprimées mais à qualité d'image élevée, ce qui permet d'obtenir des fichiers de taille relativement petite.

#### **Film et vidéo**

Les disques DVD-Vidéo sont enregistrés soient en utilisant un film ou une vidéo. Cet appareil peut déterminer quel type à été utilisé, puis utilise la sortie progressive la plus appropriée.

- Film: Enregistré à une vitesse de 24 images par seconde. (Peut également enregistrer à une vitesse de 30 images par seconde). Généralement approprié pour les films cinématographiques.
- Vidéo: Enregistrée à une vitesse de 30 images/60 champs par seconde. Généralement ce type est approprié pour les émissions dramatiques ou dessins animés.

#### **Fréquence d'échantillonnage**

L'échantillonnage est un processus par lequel la hauteur des ondes sonores (signal analogique) est échantillonnée à une fréquence déterminée et convertie en chiffres (codage du signal). La fréquence d'échantillonnage étant le nombre d'échantillons par seconde, un chiffre plus élevé signifie une reproduction plus fidèle à l'original.

#### **MPEG4**

Système de compression pour utilisation sur un appareil portable ou sur un réseau permettant des enregistrements d'une haute efficacité à un faible débit binaire.

RQT8708 RQT8708 *22*

Spécifications/Glossaire **Spécifications/Glossaire**

### **Certificat de garantie limitée**

#### **Panasonic Canada Inc.Certificat de garantie limitée Panasonic/Technics**

Panasonic Canada Inc. garantit cet appareil contre tout vice de fabrication et accepte, le cas échéant, de remédier à toute défectuosité pendant la période indiquée ci-dessous et commençant à partir de la date d'achat original.

**Appareils audio Technics —Un (1) an, pièces et main-d'œuvre Appareils audio et DVD Panasonic —Un (1) an, pièces et main-d'œuvre Accessoires incluant les piles rechargeables —Quatre-vingt-dix (90) jours**

Le service à domicile ne sera offert que dans les régions accessibles par routes et situées dans un rayon de 50 km d'un centre de service agréé Panasonic.

#### **LIMITATIONS ET EXCLUSIONS**

Cette garantie n'est valide que pour les appareils achetés au Canada et ne couvre pas les dommages résultant d'une installation incorrecte, d'un usage abusif ou impropre ainsi que ceux découlant d'un accident en transit ou de manipulation. De plus, si l'appareil a été altéré ou transformé de façon à modifier l'usage pour lequel il a été conçu ou utilisé à des fins commerciales, cette garantie devient nulle et sans effet. Les piles sèches ne sont pas couvertes sous cette garantie.

Cette garantie est octroyée à l'utilisateur original seulement. La facture ou autre preuve de la date d'achat original sera exigée pour toute réparation sous le couvert de cette garantie.<br>CETTE GARANTIE LIMITÉE ET EXPRESSE REMPLACE TOUTE AUTRE **GARANTIE, EXPRESSE OU IMPLICITE, INCLUANT LES GARANTIES IMPLICITES DU CARACTÈRE ADÉQUAT POUR LA COMMERCIALISATION ET UN USAGE PARTICULIER.**

**PANASONIC N'AURA D'OBLIGATION EN AUCUNE CIRCONSTANCE POUR TOUT DOMMAGE DIRECT, INDIRECT OU CONSÉCUTIF.**

Certaines juridictions ne reconnaissent pas les exclusions ou limitations de dommages indirects ou consécutifs, ou les exclusions de garanties implicites. Dans de tels cas, les limitations stipulées ci-dessus peuvent ne pas être applicables.

#### **RÉPARATION SOUS GARANTIE**

#### **Pour de l'aide sur le fonctionnement de l'appareil,** veuillez contacter

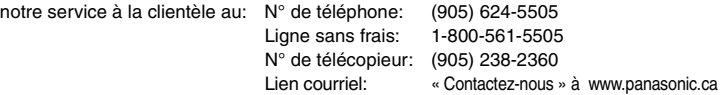

**Pour la réparation des appareils**, veuillez consulter notre site www.panasonic.ca pour connaître le centre de service agréé le plus près de votre domicile:

Lien: « Centres de service » sous « support à la clientèle » Centres de service Panasonic:

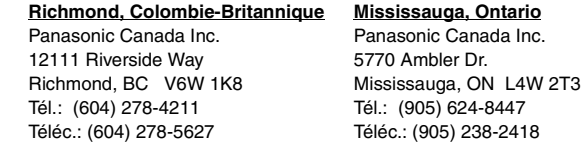

#### **Expédition de l'appareil à un centre de service**

Emballer soigneusement l'appareil, de préférence dans le carton d'origine, et l'expédier port payé et assuré au centre de service.

Inclure la description détaillée de la panne et la preuve de la date d'achat original.

### **Service après-vente**

- **1. En cas de dommage**—Confier l'appareil à un technicien qualifié dans les cas suivants:
	- (a) lorsque le cordon d'alimentation ou l'adaptateur secteur a été endommagé;
	- (b) lorsqu'un objet est tombé dans l'appareil ou si ce dernier a été mouillé;
	- (c) lorsque l'appareil a été exposé à la pluie;
	- (d) lorsque l'appareil semble ne pas fonctionner normalement ou que son rendement laisse à désirer;
	- (e) lorsque l'appareil a subi un choc violent ou que son coffret a été endommagé.
- **2. Réparation**—Ne faire aucun réglage ni ajustement autres que ceux décrits dans le présent manuel. Confier toute réparation à un centre de service Panasonic agréé.
- **3. Pièces de rechange**—S'assurer que le technicien utilise des pièces de rechange recommandées par le fabricant ou dont les caractéristiques sont les mêmes.

L'utilisation de pièces de rechange non autorisées peut causer un incendie, des chocs électriques ou d'autres dangers.

**4. Vérification de sécurité**—Demander au technicien qui a réparé l'appareil de soumettre ce dernier à des vérifications pour s'assurer qu'il peut être utilisé en toute sécurité.

#### **Demande d'informations**

Pour toutes réparations, renseignements ou conseils sur le fonctionnement du produit: Veuillez contacter le service à la clientèle de Panasonic Canada Inc. au 1-800-561-5505, son site web (www.panasonic.ca) ou le centre de service agréé le plus proche.

RQT8708

### **Index**

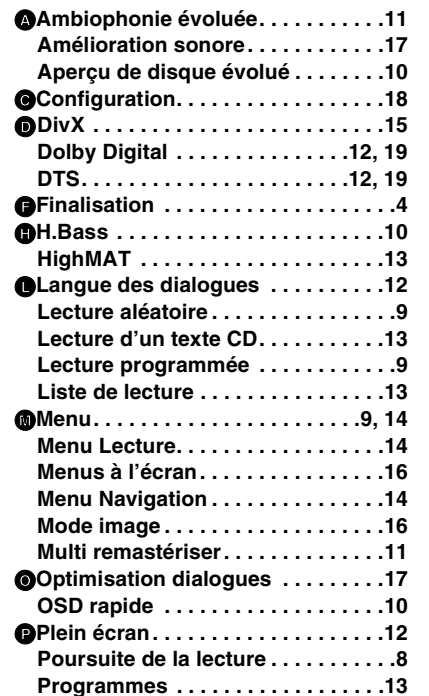

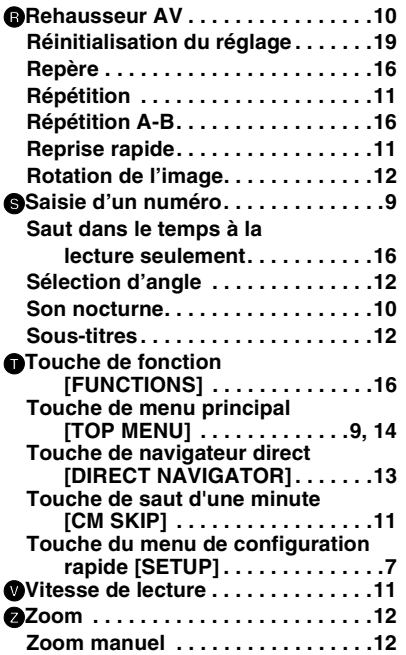

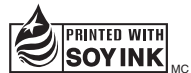

Ce manuel a été imprimé avec de l'encre à base de soja.

#### **-Si ce symbole apparaît-**

#### **Information sur la mise au rebut dans les pays n'appartenant pas à l'Union européenne**

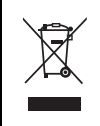

Ce symbole est uniquement valide dans l'Union européenne. Si vous désirez mettre ce produit au rebut, contactez l'administration locale ou le

 revendeur et informez-vous de la bonne façon de procéder.

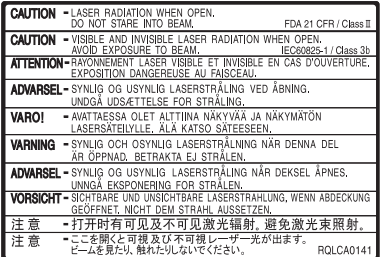

(Intérieur de l'appareil)

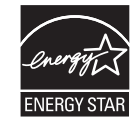

À titre de participant au programme ENERGY STAR®, Panasonic a déterminé que cet appareil respecte les directives ENERGY STAR® en matière d'économie d'énergie.

### **Panasonic Canada Inc.**

5770 Ambler Drive, Mississauga, Ontario L4W 2T3 *www.panasonic.ca*

RQT8708 RQT8708 *24*

RQT8708-Y

 $\binom{C}{r}$